# 台灣嵌入式暨單晶片系統發展協會

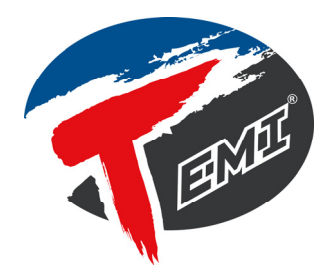

電路板設計國際能力認證術科測試題目

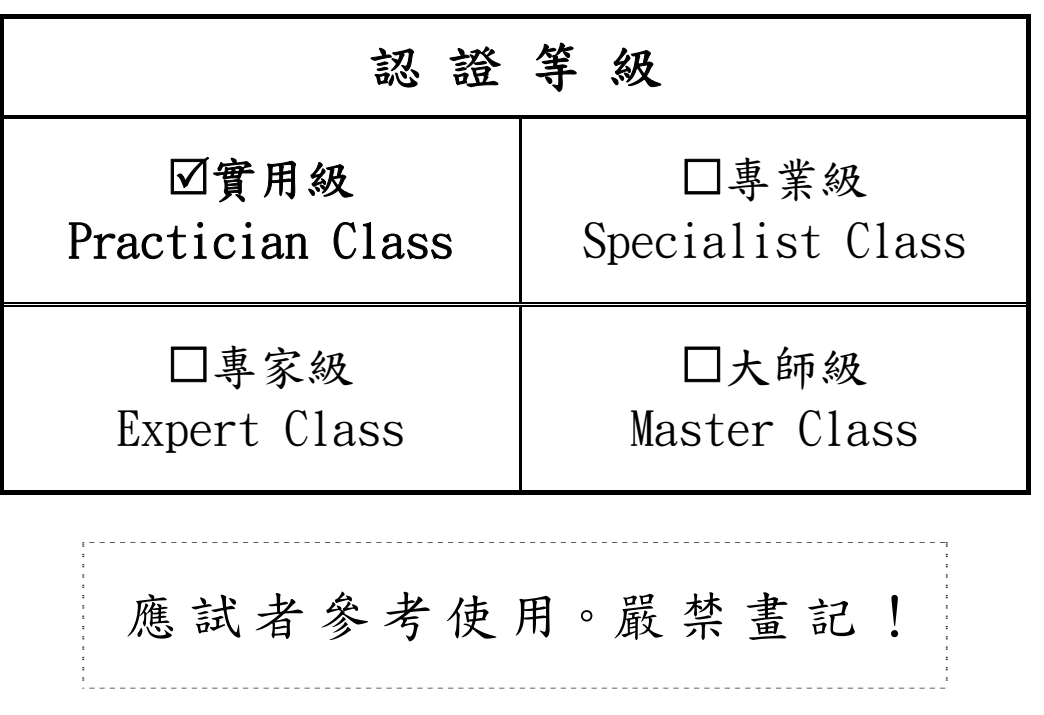

本試題為術科正式測驗時供應試者參考之資料,應試者不得隨意塗改或註記。

公佈日期:2012年12月15日 使用日期:2013年01月15日起

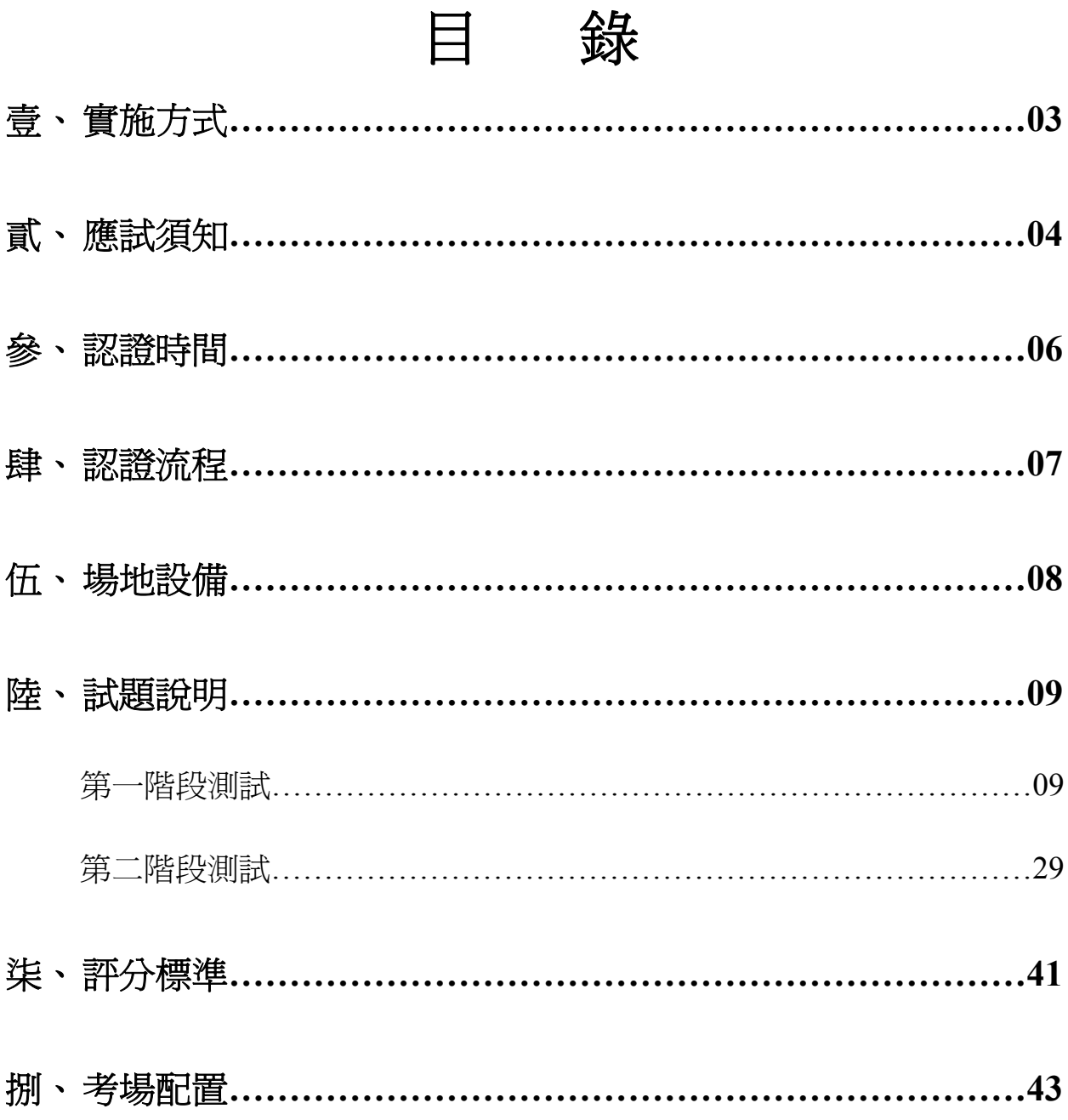

# 電路板設計國際能力認證『實用級』術科應試參考資料

#### 壹、 實施方式

- 一、本認證的主要宗旨和目的是為了推動業界認同、產業需要之電路板設計能力認證,秉 持專業、務實、前瞻、公正為原則,以培養符合產業需求之電路板設計基礎技術人才。
- 二、電路板設計能力認證在等級的規劃方面共計有實用級、專業級、專家級、大師級等四 個等級;本術科題本的內容為實用級的測試資料。
- 三、本試題係採『認證前公佈試題』原則命製,主辦單位應將試題參考資料於術科測試日 一個月前,函送認證辦理單位;而認證辦理單位應於認證日三星期前(日期以郵戳為憑) 將測驗所需相關參考資料公佈於認證專屬的網站。
- 四、 各梯次認證之考試場地、設備規格及注意事項將於認證日三星期前分別公佈在主辦單 位網站(www.temi.org.tw)和認證辦理單位之網站。
- 五、 考生准考證與認證相關參考資料將於認證日 15 天前(日期以郵戳為憑)由認證主辦單位 以掛號郵寄給應試人員。
- 六、 本試題測試內容主要區分為二個階段來進行,每一個階段都包括有電路圖繪製與電路 板佈線二個作業,第一階段主要評量應試人員對於基本零組元件與基礎電子電路的認 識,其中包括利用 PADS Logic 軟體進行基礎電路圖的繪製,以及使用 PADS Layout 軟體進行單層板電路的設計等作業;第二階段則評量應試人員對於新增零組元件庫以 及繪製匯流排電路的能力,其中包括利用 PADS Logic 軟體進行進階電路圖的繪製與使 用 PADS Layout 軟體進行雙層板電路的設計等作業。
- 七、 本級認證之學科筆試暨術科測試皆由三位監評人員擔任監試工作,一位擔任主監評人 員、另外二位則為監評人員。
- 八、每一場次術科認證當日必須由主監評人員主持,場地試務人員協助辦理公開抽籤(上午 08:40 至上午 08:50;下午 01:10 至下午 01:20),每一位應試人員必須親自抽籤決定自 己的工作崗位座號;應試者崗位就坐後。
- 九、本職類學科認證時間爲一個小時(上午 09:00 至上午 10:00;下午 01:30 至下午 02:30), 術科認證時間原則上為二個小時(上午 10:00 至上午 12:00;下午 02:30 至下午 04:30), 學科筆試在應試 20分鐘後方可繳卷,繳卷後即可進行各級別術科認證作業,測試時間 最久為二個小時四十分鐘(上午 09:20 至上午 12:00;下午 01:50 至下午 04:30)。
- 十、 術科認證評分時,主要以應試者所完成之檔案內容與列印紙本作為評分依據,其畫面、 結果必須符合試題說明與作業要求。
- 十一、 認證辦理單位應依題目說明和作業要求,提供符合本職類試題要求之認證結果成品 文件三份,以作為本術科認證評分之參考依據。
- 十二、 主辦單位應將完整之全套試題於認證當日監評協調會前,函送認證辦理單位備用。

#### 貳、 應試須知

- 一、認證當日必須由監評人員主持辦理公開抽籤(上午 08:40 至上午 08:50;下午 01:10 至下 午 01:20),每一位應試人員必須親自抽籤決定自己的工作崗位,若應試者放棄權益則由 監評人員代為抽籤。
- 二、本級認證作業主要可區分成二個階段來進行,每一個階段都必須完成電路圖繪製與電 路板佈線二個作業,其中包括利用 PADS Logic 軟體進行電路圖的繪製與使用 PADS Layout 軟體進行零件的佈局與電路的佈線等設計作業;經監評人員評定術科認證總成 績均達 60 分以上(含 60 分),且在每一個階段的電路圖繪製與電路板佈線之作業當中, 沒有任何一項被判定為未正式施作者,則本次術科認證始為及格通過。
- 三、本級認證採二個階段同時合併評分方式進行,考生必須全部完成第一階段與第二階段 的電路圖繪製與電路板設計等工作才進行評分;否則就是等待認證時間結束時,再由 監評委員依序唱名進行評分。
- 四、本認證經監評評分後,若在二個階段的測試項目裡,不論電路圖繪製或電路板佈線, 有任何一項被判定為未正式施作者,則本次術科認證將視為不及格論。
- 五、應試時所使用之試題、紙張以及儲存設備等,須經認證承辦單位蓋有戳記或貼有協會 專屬貼紙者方為有效,否則不得使用。
- 六、參加認證考試之人員必須使用認證單位所提供之試題、紙張及設備。
- 七、應試人員必須依照題目說明進行工作,在規定時間內完成符合動作要求與評分標準之 認證成品;術科認證時間原則上為兩個小時,惟學科筆試在應試 20 分鐘後完成繳卷者, 術科認證時間最長為二小時四十分鐘。
- 八、提出評分要求時必須完成崗位環境整理並同時繳交成品、評分表。
- 九、注意事項
	- (一)認證當天應試人員請務必攜帶准考證、身分證明文件(文件上有照片者)以及應考通知 單在上午 08:00 至 08:30(或上午 12:30 至 01:00)辦理報到入場手續;凡無准考證或身分 證明文件者最遲可在當天上午 10:30 前(或下午 03:00 前)備妥補驗或簽立能力認證應試 切結書。
	- (二)經監評人員正式宣布學科認證開始後十五分鐘(上午 09:15;下午 01:45)未入場應試人 員視為缺考,並且取消應試資格;惟未參加學科筆試者,經監評人員審核許可後可於 上午 09:25(或下午 01:55)參加術科測驗,但若未能於上午 10:15 前(或下午 02:45 前)入場 者視同自動放棄。
	- (三)應試人員必須在上午 12:00 前(或下午 05:00 前)依規定完成術科測驗的工作,並請監評 人員確認檢查後在評分表上簽名,未能於時間內完成者將以零分論處。
	- (四)凡經二位監評人員判斷或有直接具體事證顯示應試人員故意損壞公物、儀器或設備 者,除應負賠償責任之外,一律取消該次應試資格。
	- (五)應試人員在完成術科測試後應對所使用之環境和桌面進行適當的整理清潔工作,否則 視情節輕重由監評人員決定扣分多寡,最高扣減分數可達 20分。
	- (六)應試人員於認證時,作品和成績一經監評人員評定後不得要求更改;若有疑問或異議 者請依申訴辦法或複查規定辦理。
	- (七)應試人員不得攜帶或夾帶任何非認證辦理單位所提供之儲存設備(工具)、圖說、材料、

元件和其它檔案資料入場,一經發現即視為作弊,並以不及格論處。

- (八)應試人員不得將試場內之任何器材及資料等攜出場外,否則以不及格論處。
- (九)應試人員不得接受他人協助或協助他人認證如經發現則視為作弊,雙方皆以不及格論 處。

(十)應試人員於測驗進行中,應遵守測驗場內外秩序,禁止吸煙、窺視、嬉戲、喧嘩或交談。 (十一)應試人員於測驗過程中,若因急迫需要上洗手間,須事先取得監評人員同意,並由

監評人員指派專人陪往;應試人員不得要求增加或延長測試時間。

- (十二)應試人員在測驗期間未經監評人員允許私自離開試場,或雖經允許但無特殊理由離 場逾 15 分鐘不歸者,以不及格論處。
- (十三)應試人員於認證時,不得要求監評人員公佈或告知術科測驗成績。
- (十四)如有突發事項或未盡事宜,則可由三位監評人員討論決議,報請認證主辦單位同意 後公佈執行。
- (十五)應試人員在測驗進行前需將電子通訊器材(如行動電話、PDA 及電子辭典等)置於考 場指定位置,不得攜帶進入崗位,一經發現視為作弊並以零分論處。
- (十六)如有其它規定事項或相關說明,另於考場補充。

# 參、 認證時間

- 一、 本職類認證過程包含學科和術科認證二個部分,全程共規劃三個小時。上午 09:00 至 10:00(下午 01:30 至 02:30)共一個小時為學科筆試時間,上午 01:00 至上午 12:00(下午 02:30 至 04:30)共兩個小時為術科認證時間。
- 二、學科認證採紙筆測驗方式,皆為單選題,出題範圍於電路板設計學科試題題庫中抽選 50 題進行測驗,每題 2 分不倒扣,及格分數為 60 分以上(含 60 分),學科可於應試開始 20分鐘後(上午 09:20;下午 01:50)繳卷,完成繳卷者可立即進行術科認證。
- 三、應試人員必須在上午 12:00 前(或下午 04:30 前)依規定完成術科認證的工作,並請監評 人員檢查確認後給予評分簽名。

# 肆、 認證流程

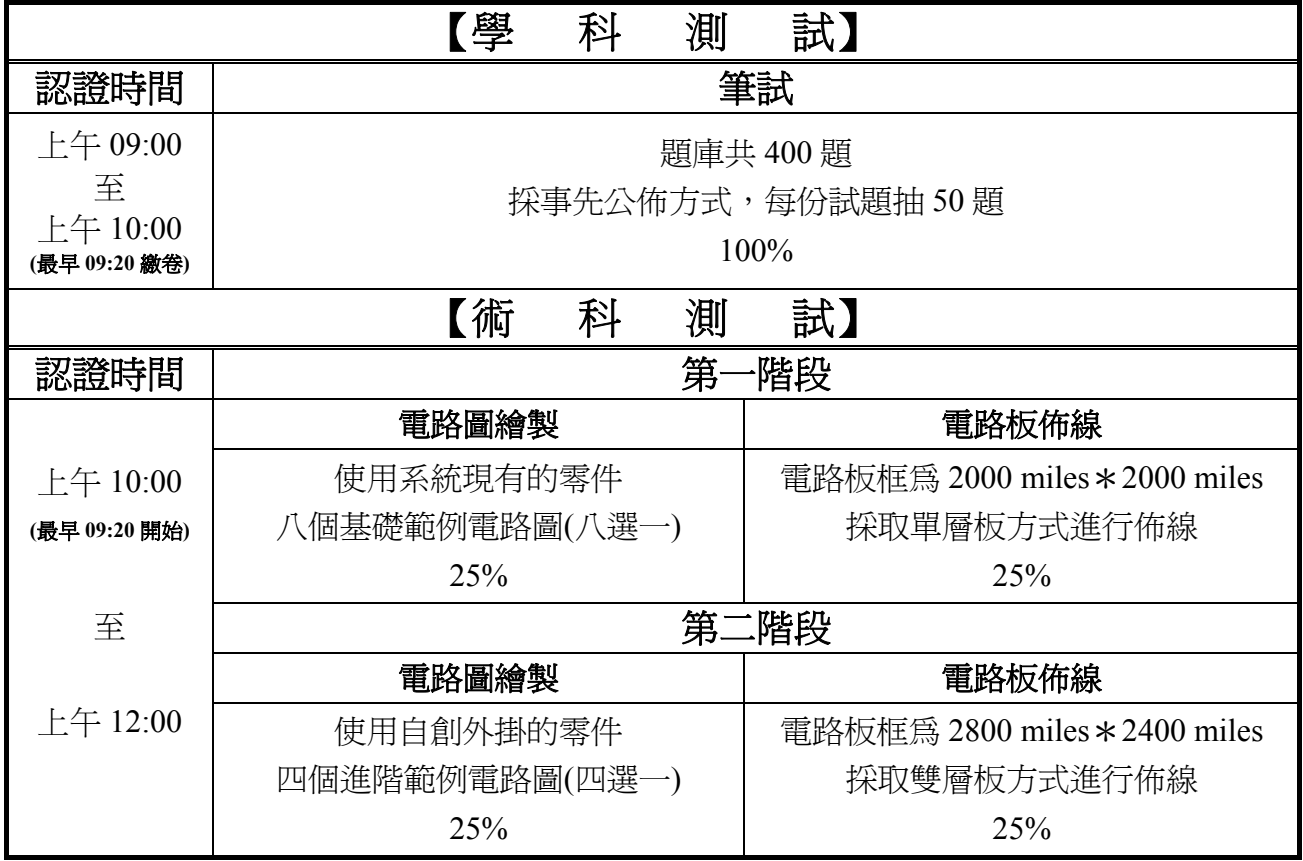

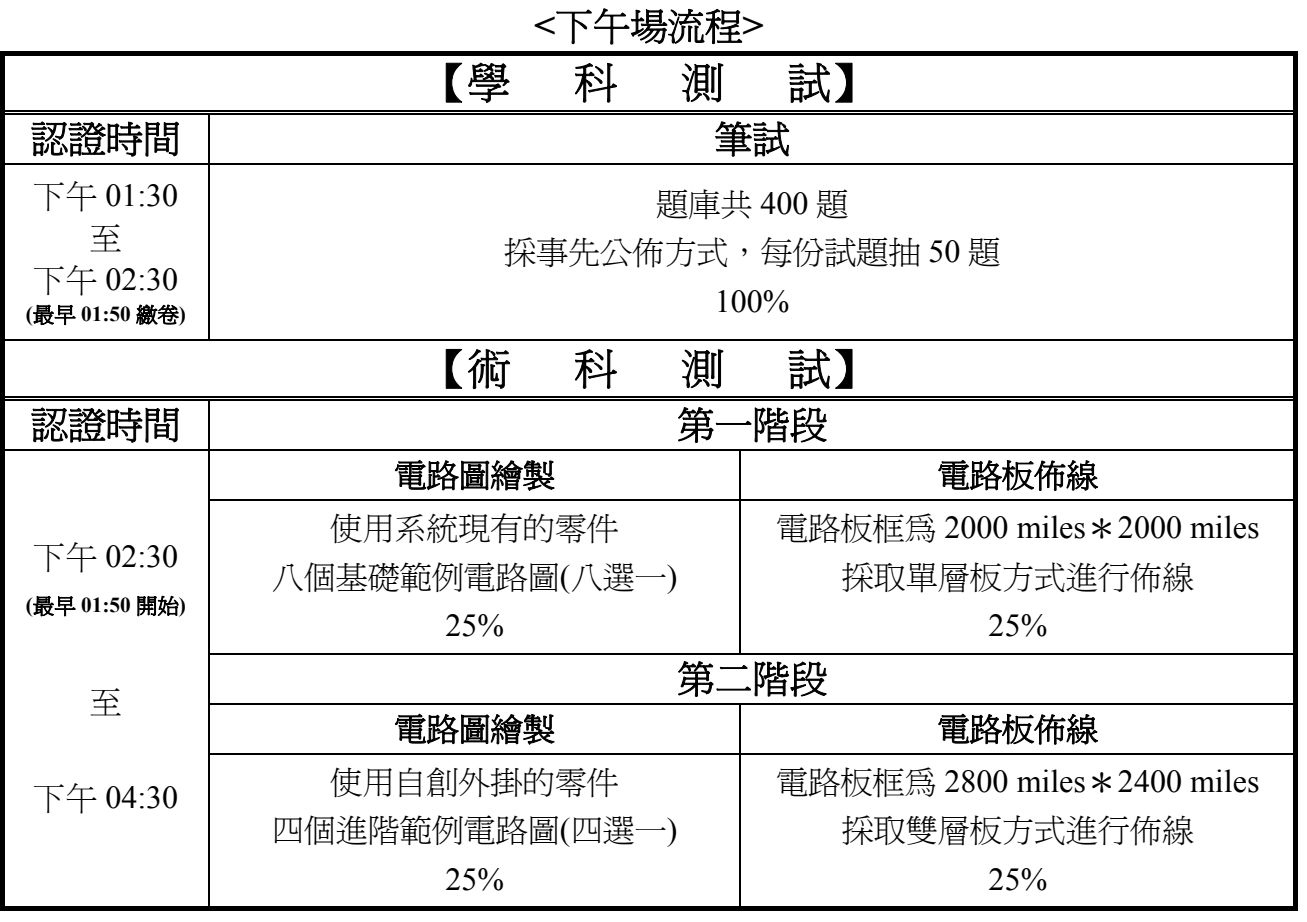

# 伍、 場地設備

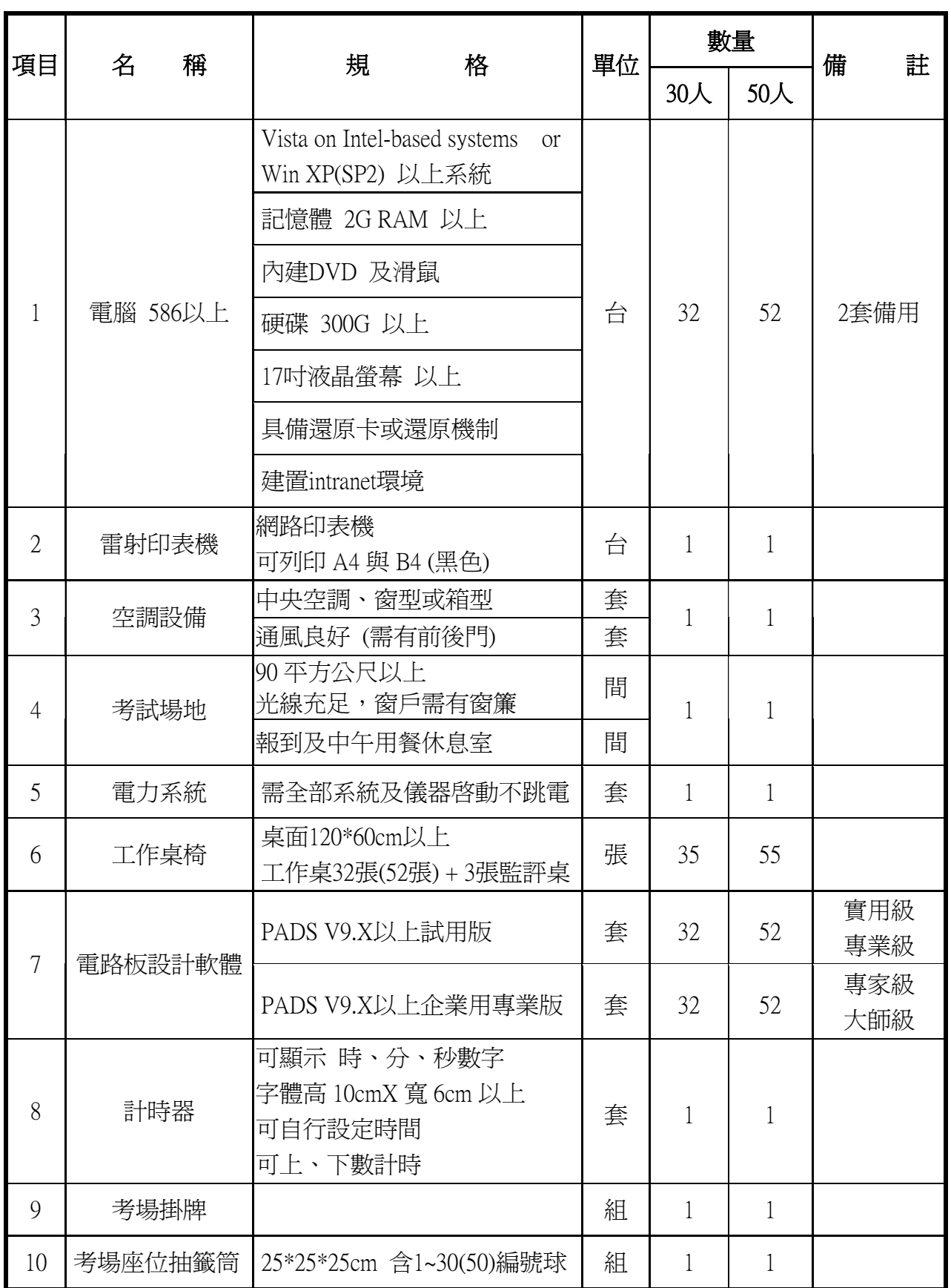

#### 陸、 試題說明

#### 第一階段測試

本階段測試共有八個試題,應試者依照工作崗位號碼區分為奇數組與偶數組,在監評人 員的引導之下,由二組的各自代表人員藉由抽籤方式決定本階段的試題;每個試題都必須依 序完成電路圖繪製與電路板佈線等二項工作。考生必須在 Mentor Graphics PADS 9.X 版的軟 體環境之下,利用 Logic 或 DxDesigner 完成電路圖的繪製,再使用 Layout 完成電路板的佈 線,並依照各試題的作業要求完成設計工作。

#### 一、電路圖繪製作業要求

- (一)請依據各試題的零件表並參考電路圖,在 PADS Logic 或 DxDesigner 軟體環境之下,使 用 A4 大小的圖紙,並挑選 Size A4 的圖框完成電路圖的繪製工作。
- (二)應試者所繪製電路上各零件的序號、名稱、數值、符號以及包裝,必須與題本所提供的 範例電路圖相同。
- (三)應試者所繪製電路上所使用的電源、接地或端點連接器等符號,必須與題本所提供的範 例電路相同。
- (四)應試者所繪製電路上所使用的輸出輸入端子必須加上文字標記說明。
- (五)應試者所繪製電路上各零件有關的屬性文字,在擺放時以靠近該零件但不歪斜重疊為原 則。
- (六)應試者所繪製電路之圖框上標題欄的內容,請依照下列規定的格式與資料來填寫;若以 試題一為例,實際所完成之圖框內容如下所示。

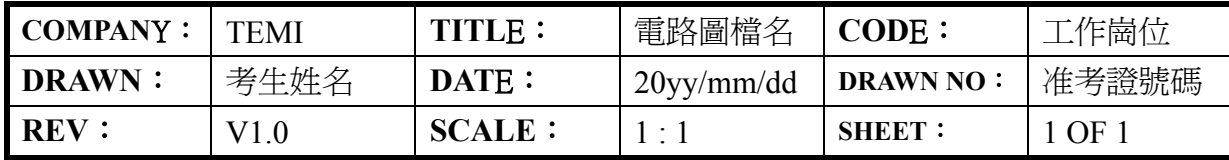

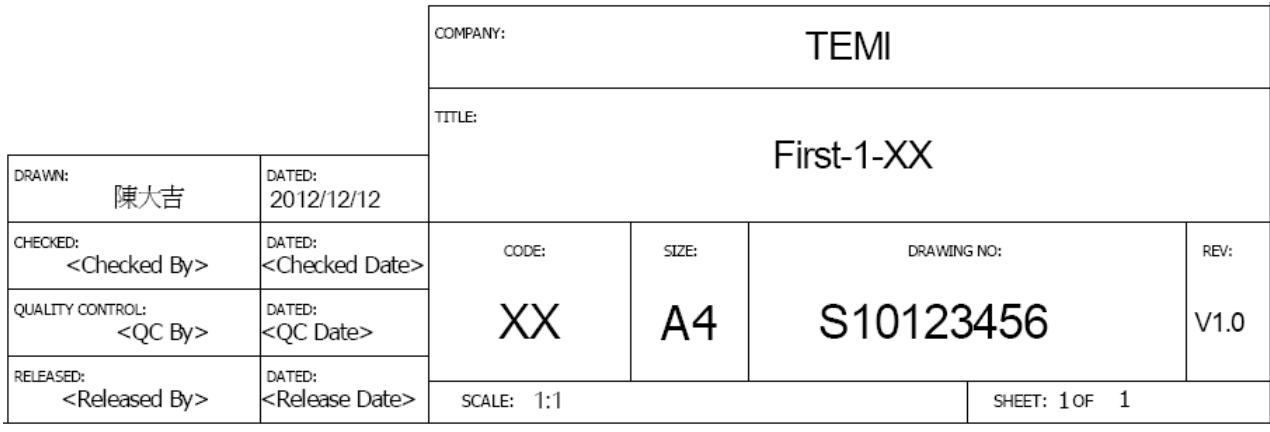

(七)應試者在進行電路圖繪製測試時,對於文件輸出的有關規定請依照下列說明來作業;

1.測試時考生必須先在考場電腦所提供的隨身碟裡面以准考證號碼建立一個資料來,接著 以 First 和 Second 作為名稱新增二個子資料夾;First 資料夾用來儲存第一階段的有關檔 案,Second 資料夾則用來儲存第二階段的相關檔案。

- 2.完成電路圖繪製工作之後,請以"TEMI-XX"作為圖表名稱(Sheet Name), 其中 XX 代表 考生的工作崗位號碼;並以 First-N-XX 作為雷路圖檔案(File Name)的主檔名,而 N 所代 表的是試題號碼,把這個電路圖檔案儲存放在 First 資料夾裡面。
- 3.請依序輸出該電路的 PDF 檔、BOM 檔以及 netlist 檔, 並以 First-N-XX 作為檔案的主檔 名,將檔案儲存在 First 資料來裡面;當製作 PDF 檔時,請依照下列書面來淮行格式與 內容的設定;此外,在輸出 BOM 檔時,請依照試題零件表的樣式來設定輸出資料的格 式與內容。

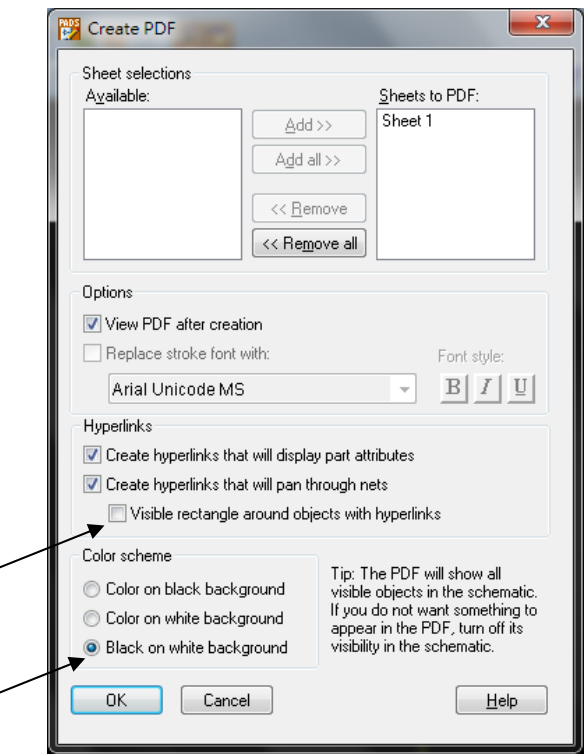

4.最後,應試者必須連同電路板佈線的設計完成時,才一併列印所有的 PDF 檔案;檔案一 旦送出列印時,即視為本階段正式繳卷;監評委員會在考生完成二個階段的全部作業或 時間結束時才一併進行評分工作。

#### 二、電路板佈線作業要求

- (一)請將電路圖的 netlist 檔案匯入 PADS Layout 環境之下,把電路板的外框大小設定為 2000 miles\*2000miles,並完成電路板的佈線工作。
- (二)本階段在電路板佈線的工作方式,採取單層板的走線作業,所有走線必須安排在電路板 的 Bottom 板層進行。
- (三)請將電路圖上所有電源(VCC、VEE、V-in、+5V、+12V、+15V、-15V 等)與接地(GND) 的網絡走線(NET)寬度設定為 20miles, 其它網絡走線的寬度則設定為 8miles。
- (四)應試者進行電路板佈線時,電路板上所有物件的安全間距與佈線等規則,直接套用系統 所預設的狀態來進行作業即可。
- (五)應試者進行電路板佈線時,當電路走線無法順利進行時,考生可以使用跳線來完成佈線 的工作,但每使用一個跳線,在評分時必須扣除 10 分,累積最多可扣除 25 分。
- (六)應試者進行電路板佈線時,請在電路板的 Top 板層之右上方空白處,以文字方式輸出這

個試題的電路圖檔案名稱(First-N-XX)。

- (七)進行本階段之電路板佈線時,若有任何一條走線需要轉彎時,必須避免產生直角轉彎的 佈線方式;佈線時也不能夠使用不規則曲線。
- (八)應試者在進行電路板佈線時,對於文件輸出的有關規定請依照下列說明來作業;
	- 1.完成電路板佈線工作之後,請以 PCB-N-XX 作為電路板檔案(File Name)的主檔名,其中 XX 代表考生的工作崗位號碼,而 N 所代表的是試題號碼, 把這個電路設計的檔案存放 在 First 資料夾裡面。
	- 2.完成電路板佈線工作之後,請依序輸出 PDF 檔以及 ASC 檔,並以 PCB-N-XX 作為檔案 的主檔名,將檔案儲存在 First 資料夾裡面;當輸出 PDF 檔時,請依照下列書面來進行 格式與內容的設定,把輸出文件設定成黑白模式,在混合層(Composite)所要顯示的資訊 項目裡,將零件名稱(Part Type)去除,最後把 Assembly Top 與 Assembly Bottom 二層刪 除,僅列印三張。

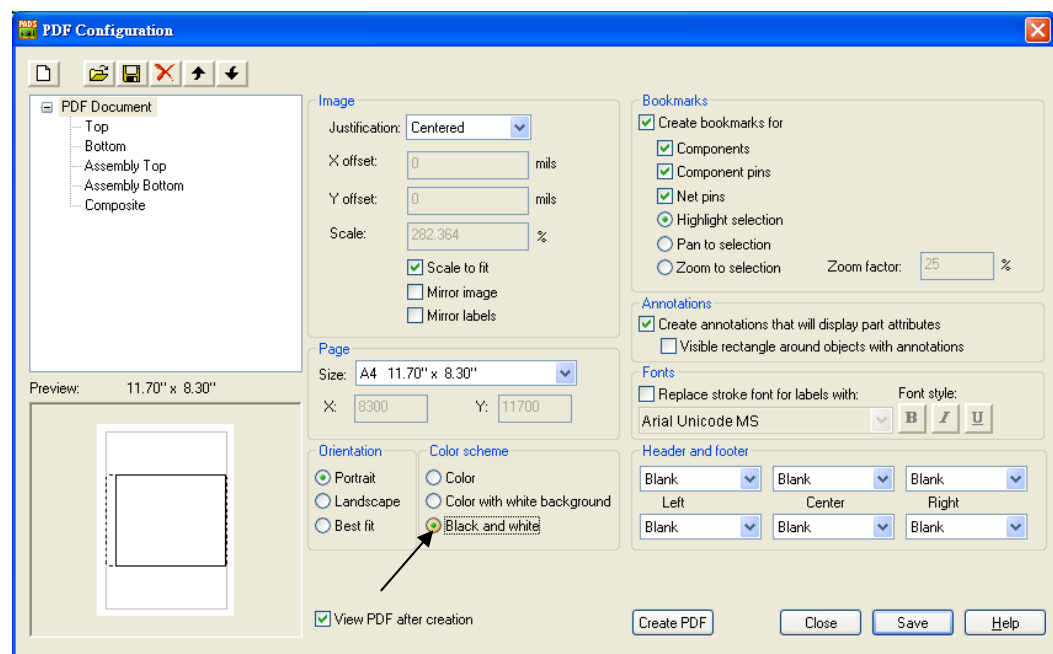

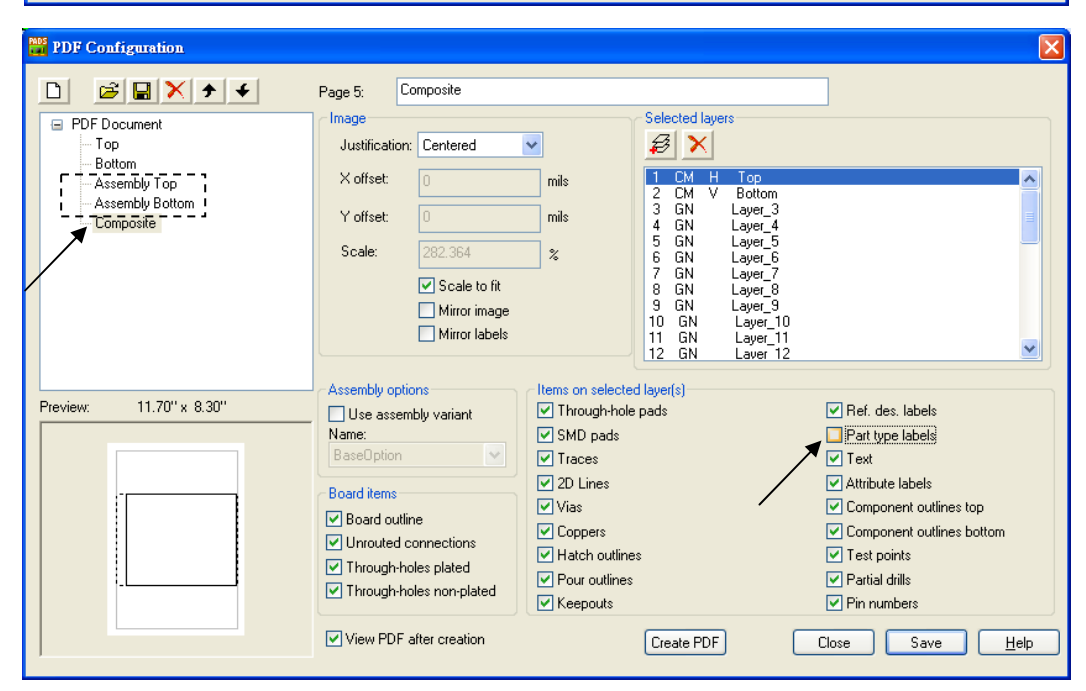

3.最後,考生必須將 PDF 檔的內容藉由區域網路傳送到考場所設置的雷射印表機輸出;應 試者必須連同電路圖繪製的作業完成時一併列印所有的 PDF 檔案(合計共四頁),檔案一 旦送出列印時,即視為本階段正式完成且繳卷;監評委員會在考生完成二個階段的全部 作業或時間結束時才一併進行評分工作,進行評分時請考生將二個階段所產生的 BOM 檔,預先開啟在記事本或 WordPad 環境之下,以便監評委員進行檢查與比對。

## ■試題一:檔名 First-1-XX (XX 代表工作崗位號碼)

# 一、電路圖繪製

(一)電路圖

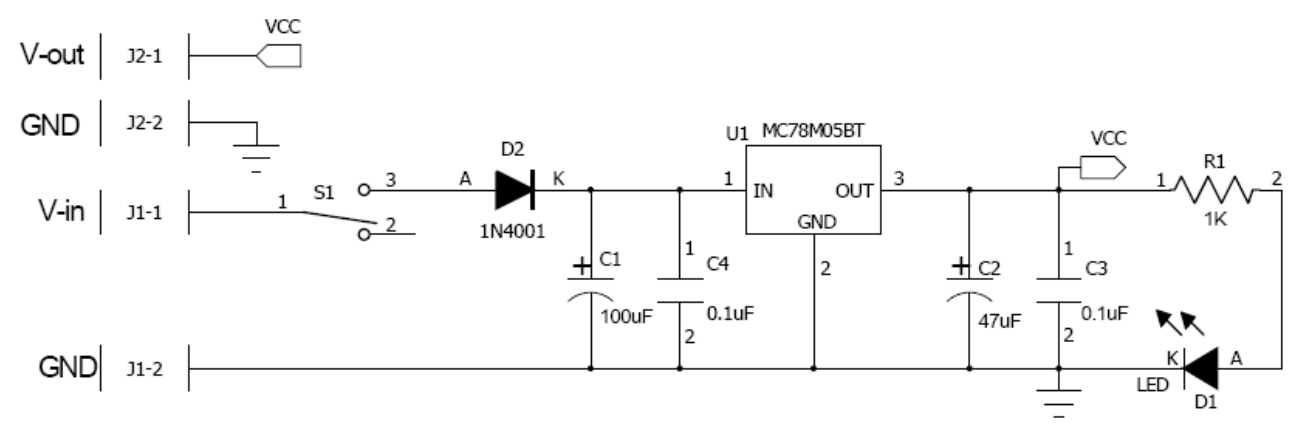

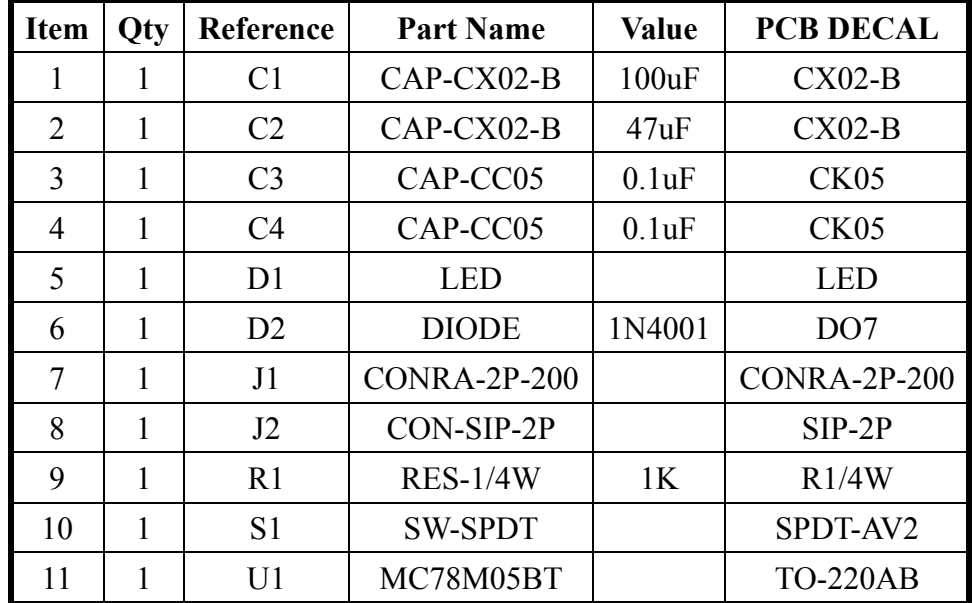

請依照下圖將指定的零件腳座擺放在固定的位置上,其它未指定的零件,則由應試者自 行安排在電路板框的內部;本試題所指定零件的擺放座標如下所示。J1(200,600)、  $J2(1700,200) \cdot S1(200,1700) \cdot U1(1200,900)$ 

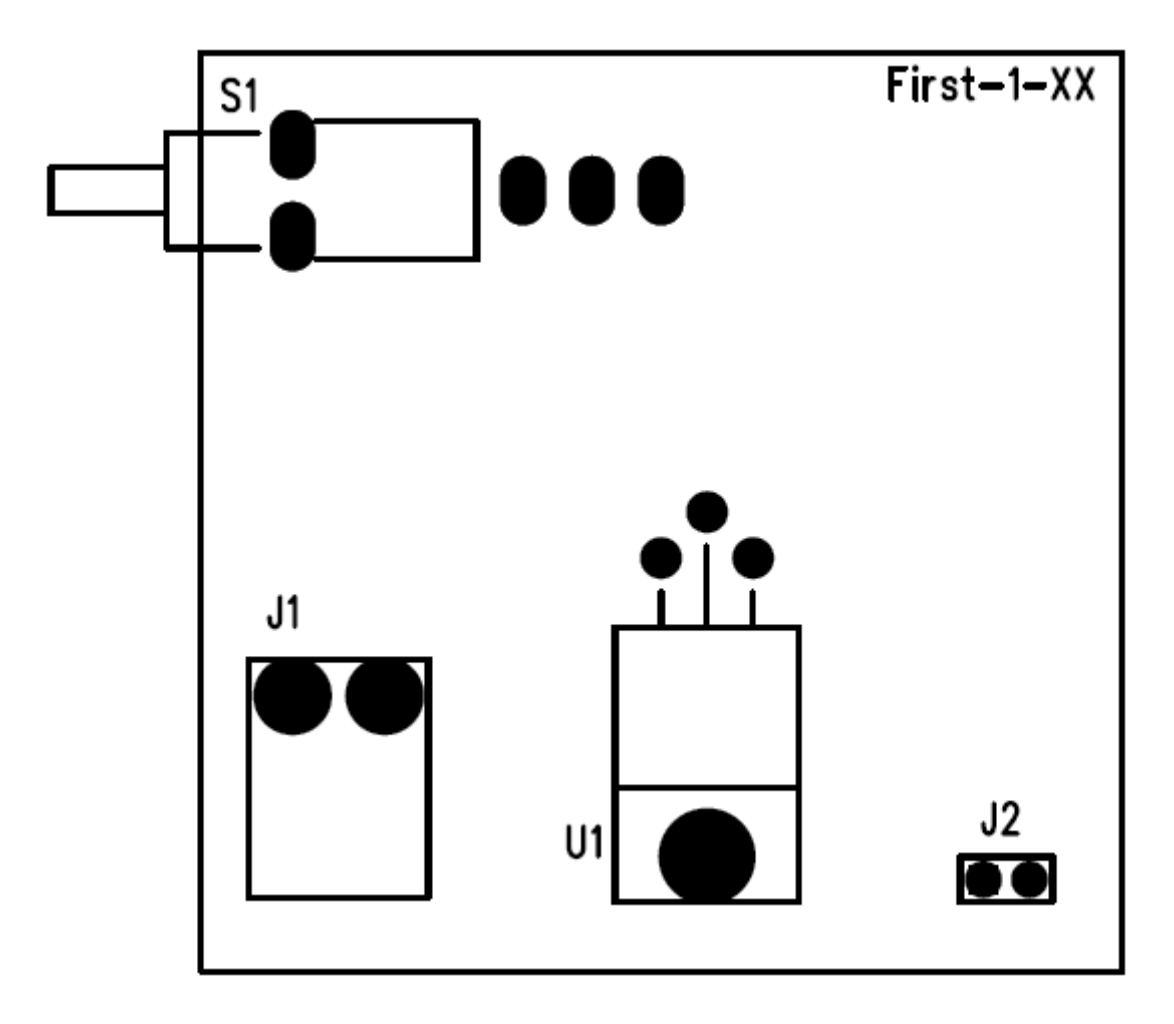

■試題二:檔名 First-2-XX (XX 代表工作崗位號碼)

#### 一、電路圖繪製

(一)電路圖

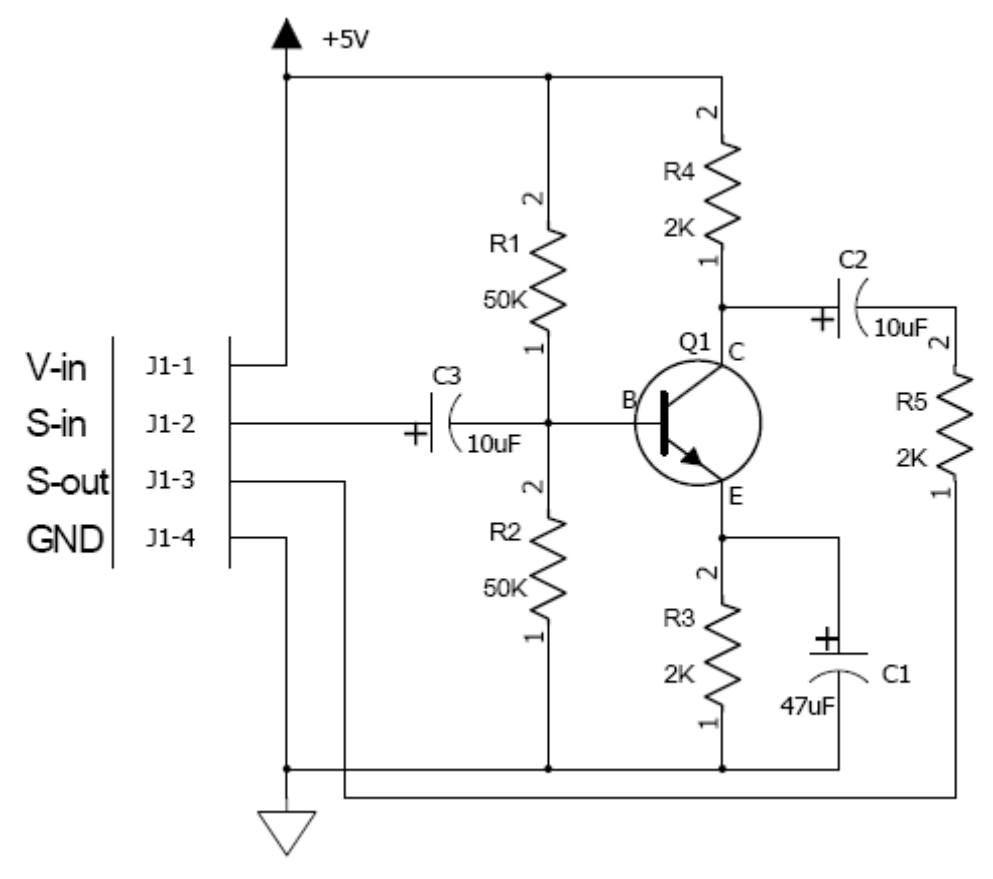

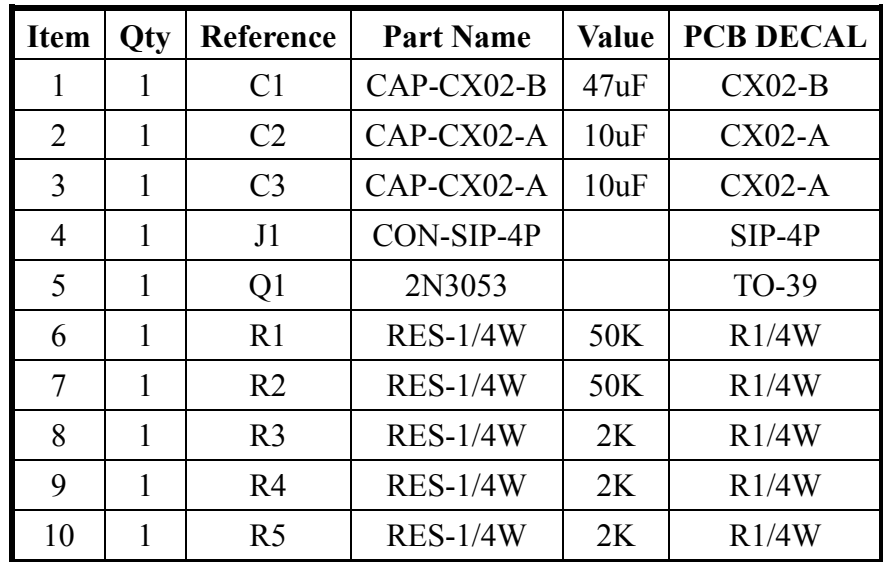

請依照下圖將指定的零件腳座擺放在固定的位置上,其它未指定的零件,則由應試者自 行安排在電路板框的內部;本試題所指定零件的擺放座標如下所示。C1(1200,200)、  $J1(200,200)\cdot Q1(1000,1000)\cdot$ 

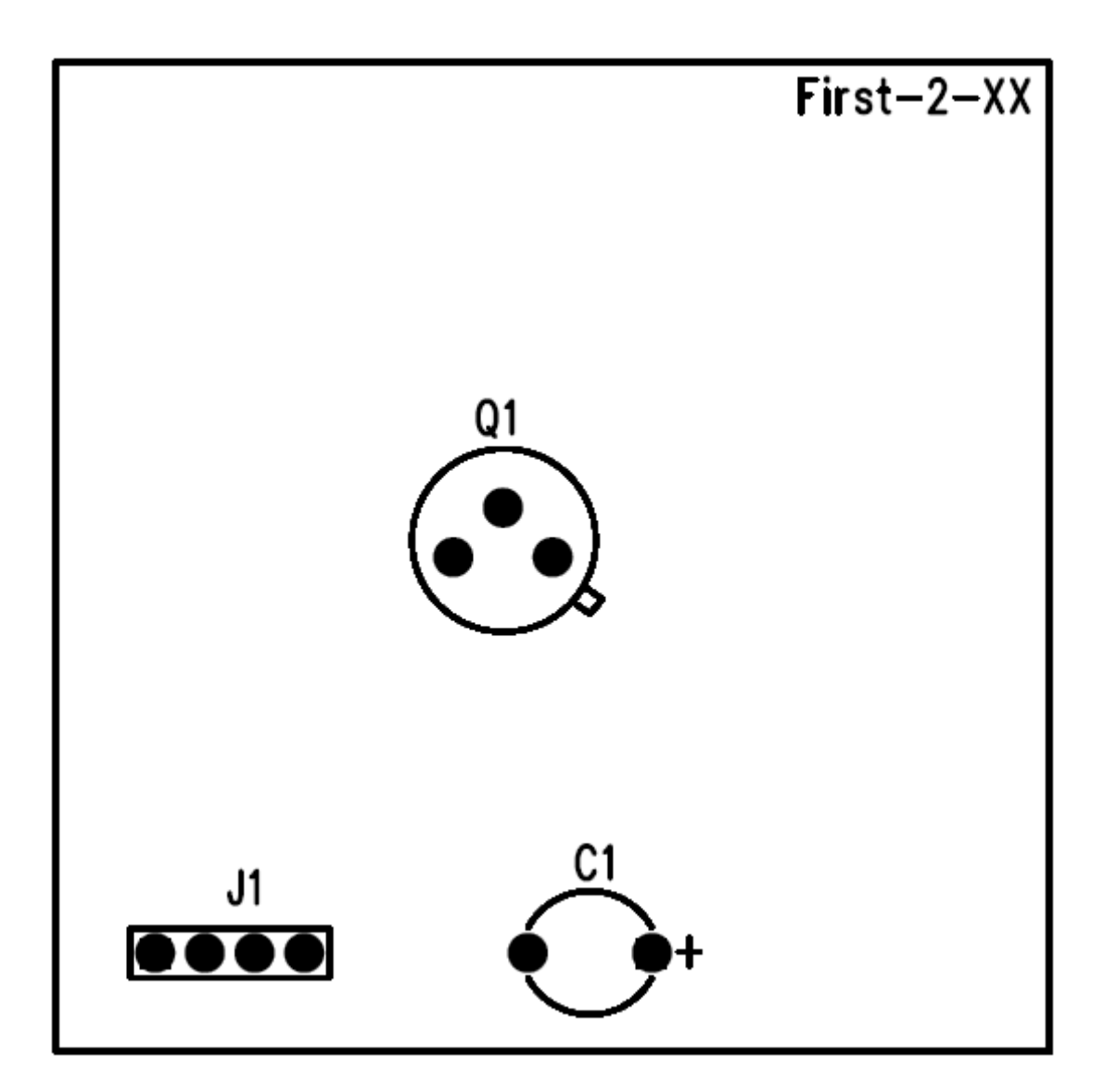

# ■試題三:檔名 First-3-XX (XX 代表工作崗位號碼)

#### 一、電路圖繪製

(一)電路圖

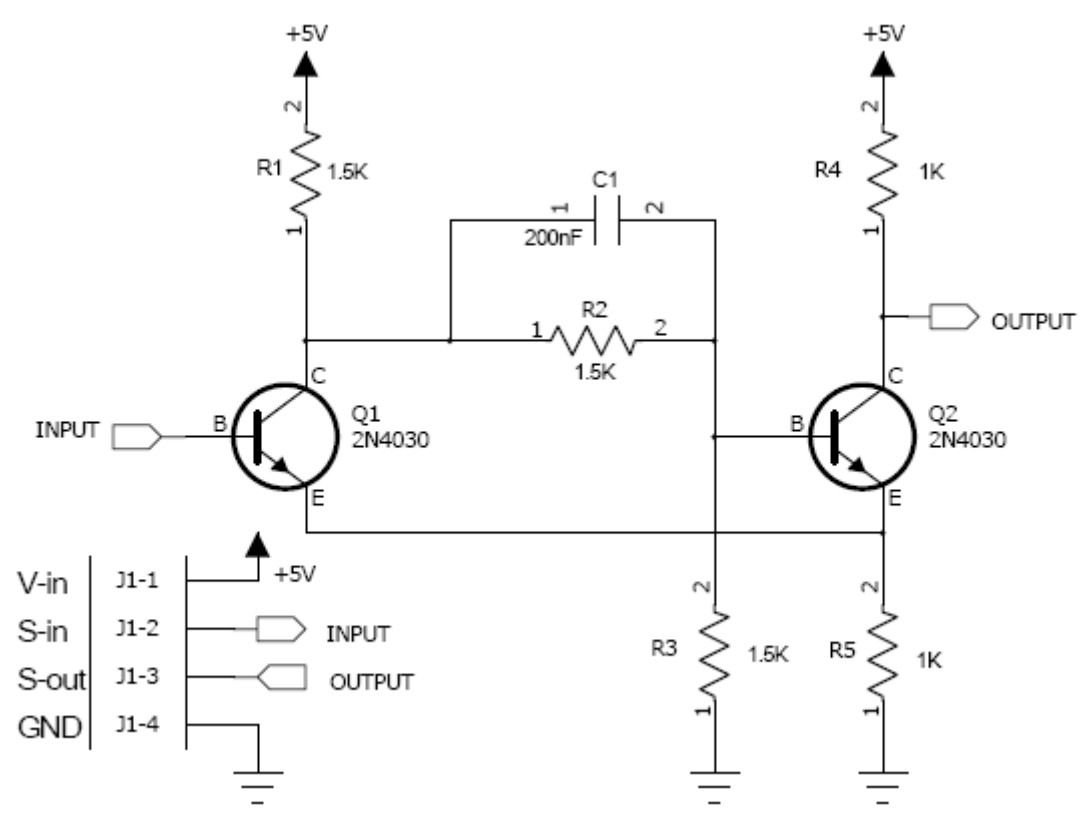

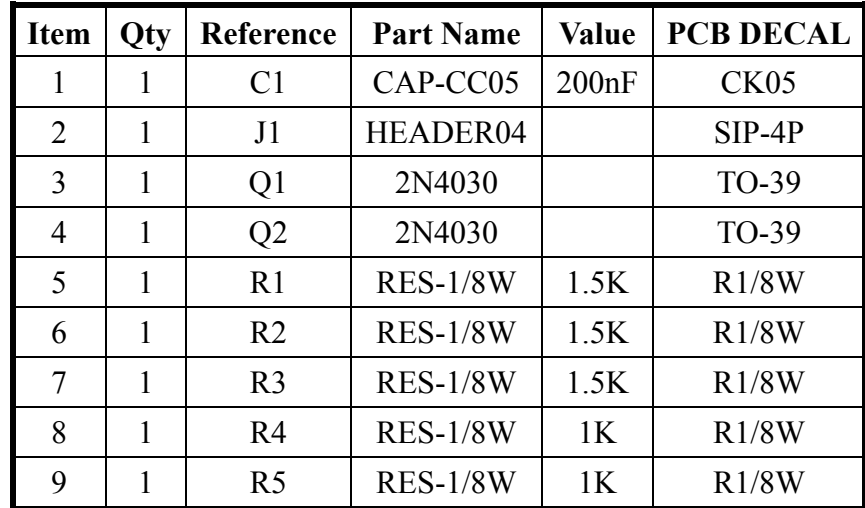

請依照下圖將指定的零件腳座擺放在固定的位置上,其它未指定的零件,則由應試者自 行安排在電路板框的內部;本試題所指定零件的擺放座標如下所示。J1(200,200)、  $Q1(700,1000) \cdot Q2(1500,1000)$ 

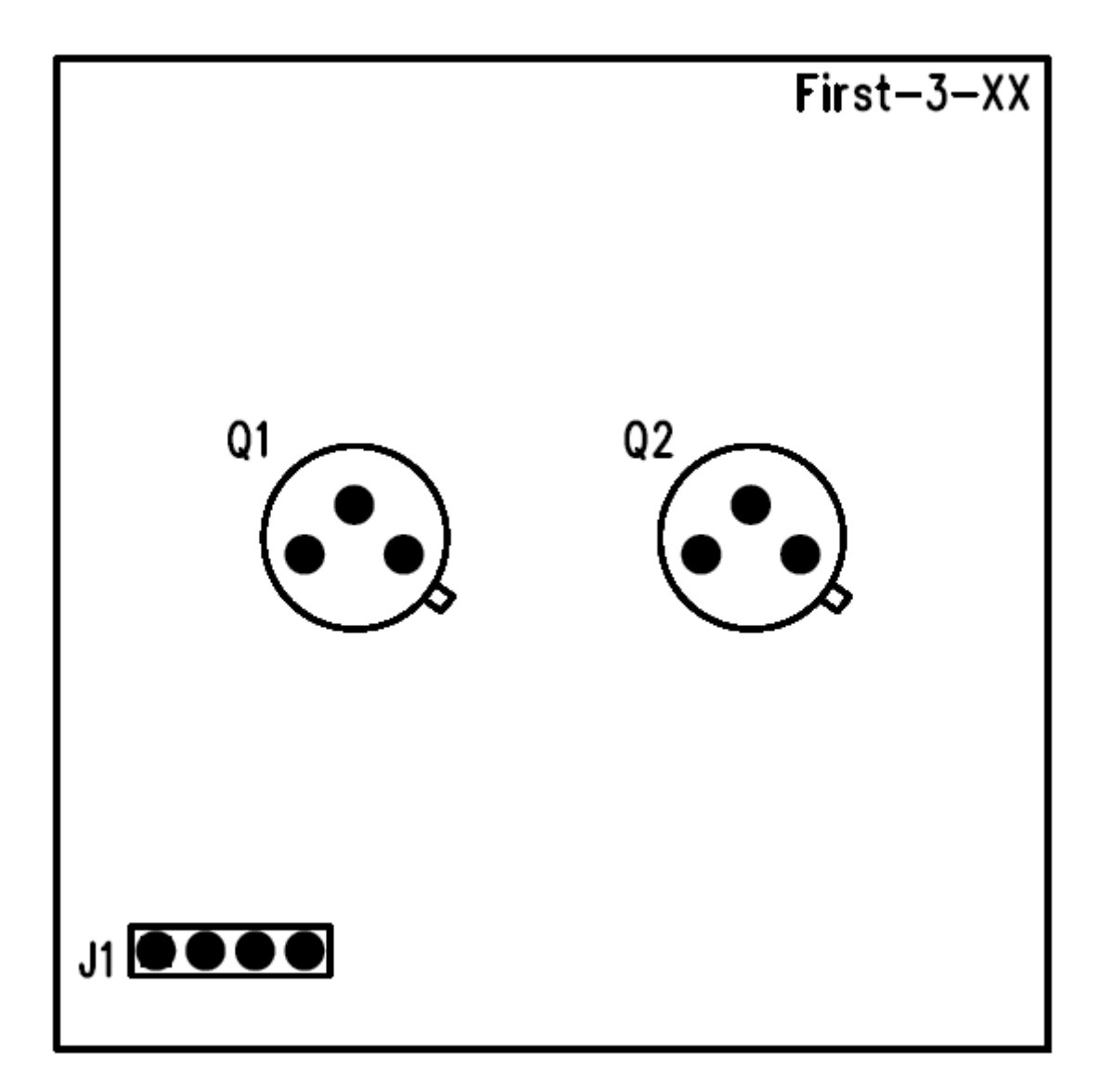

# ■試題四:檔名 First-4-XX (XX 代表工作崗位號碼)

### 一、電路圖繪製

(一)電路圖

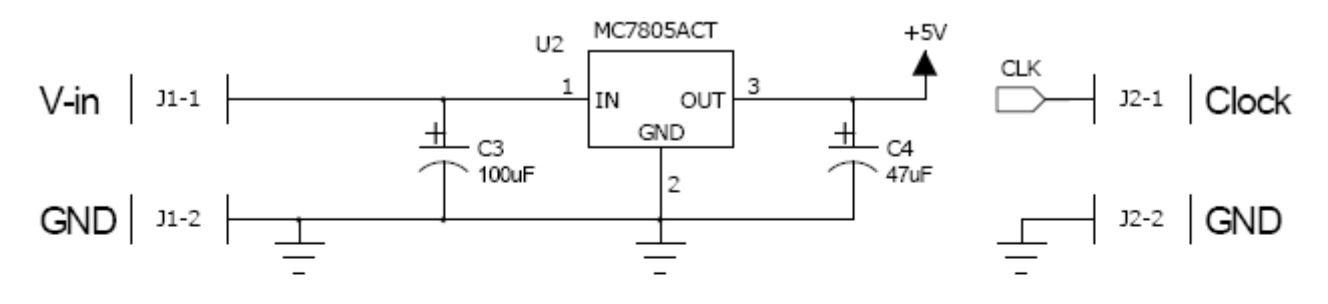

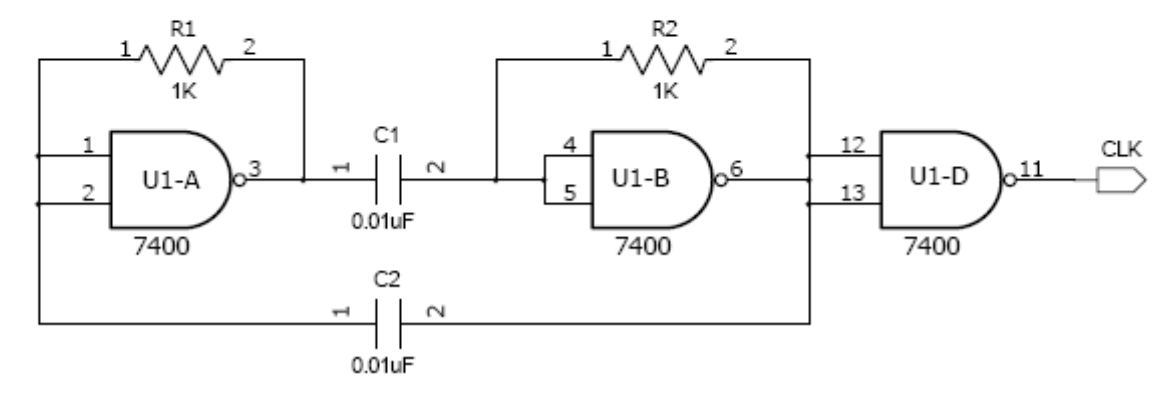

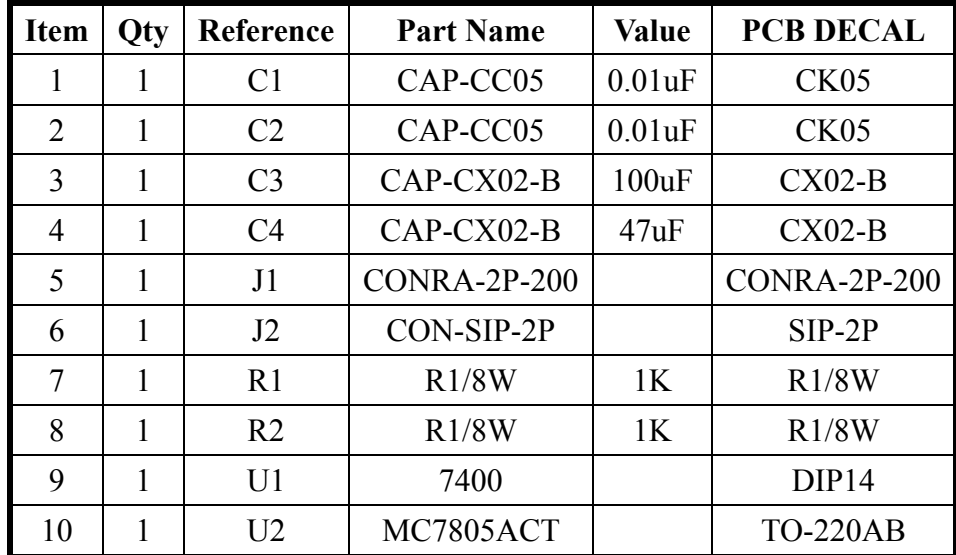

請依照下圖將指定的零件腳座擺放在固定的位置上,其它未指定的零件,則由應試者自 行安排在電路板框的內部;本試題所指定零件的擺放座標如下所示。J1(200,1800)、  $J2(1700, 1700) \cdot U1(700, 400) \cdot U2(1000, 1200)$ 

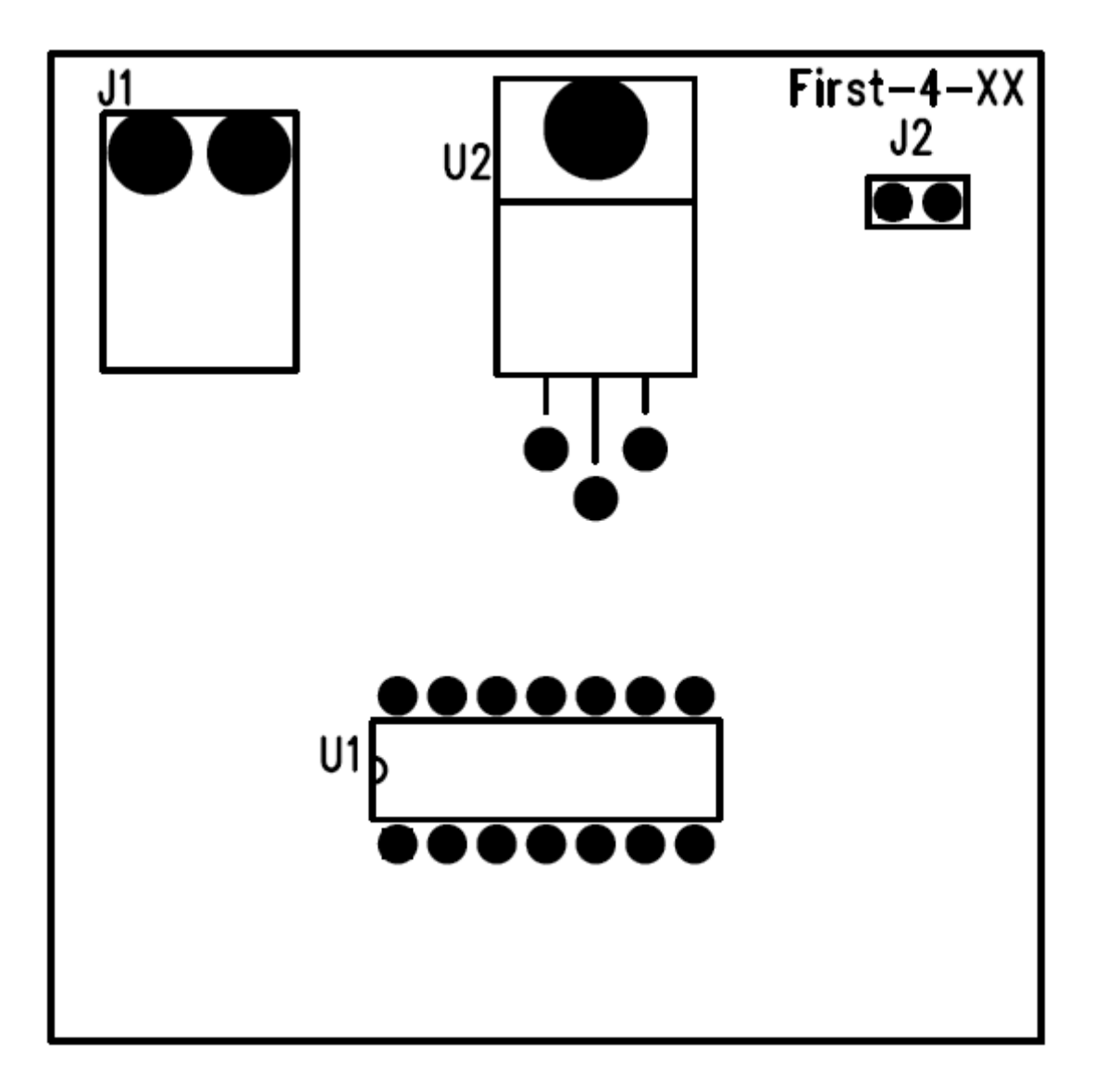

# ■試題五:檔名 First-5-XX (XX 代表工作崗位號碼)

#### 一、電路圖繪製

(一)電路圖

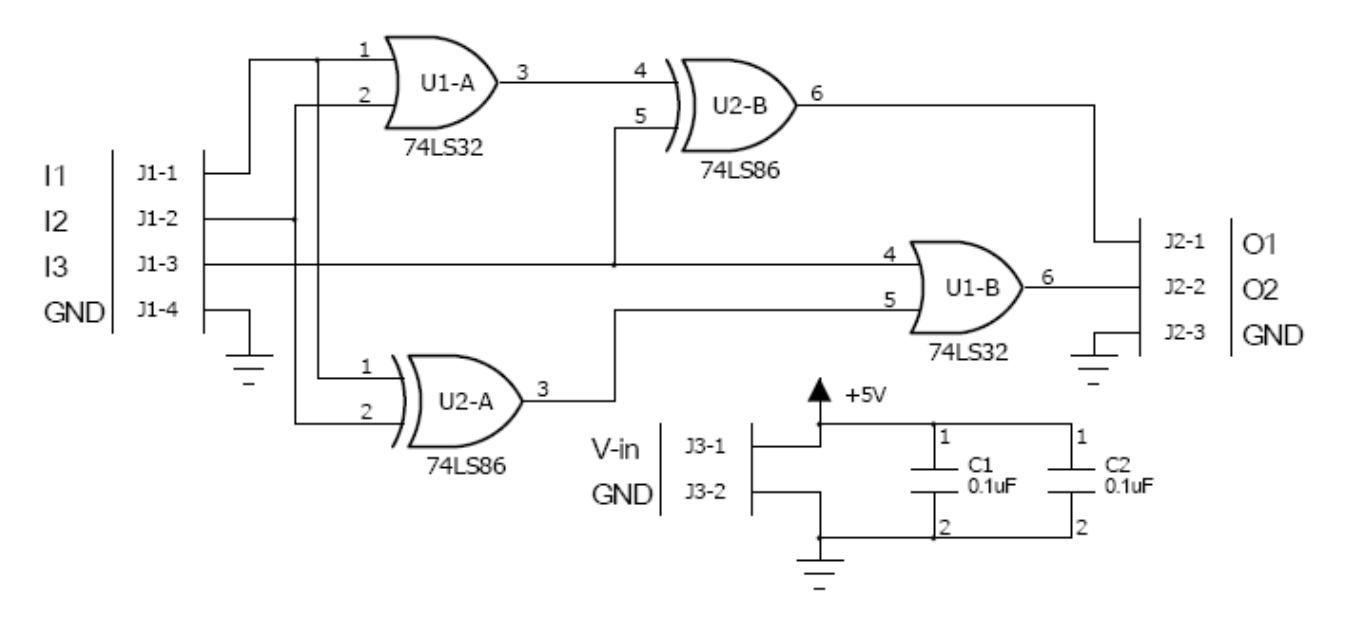

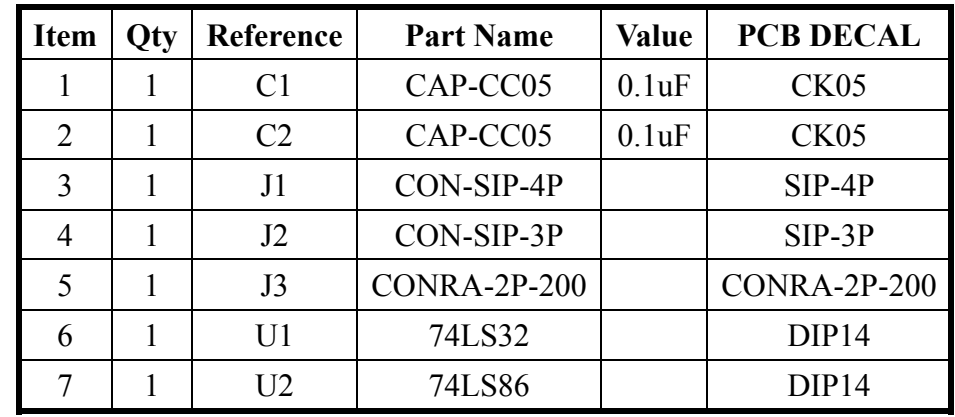

請依照下圖將指定的零件腳座擺放在固定的位置上,其它未指定的零件,則由應試者自 行安排在電路板框的內部;本試題所指定零件的擺放座標如下所示。J1(200,200)、  $J3(200,1800) \cdot U2(1400,1100)$ 

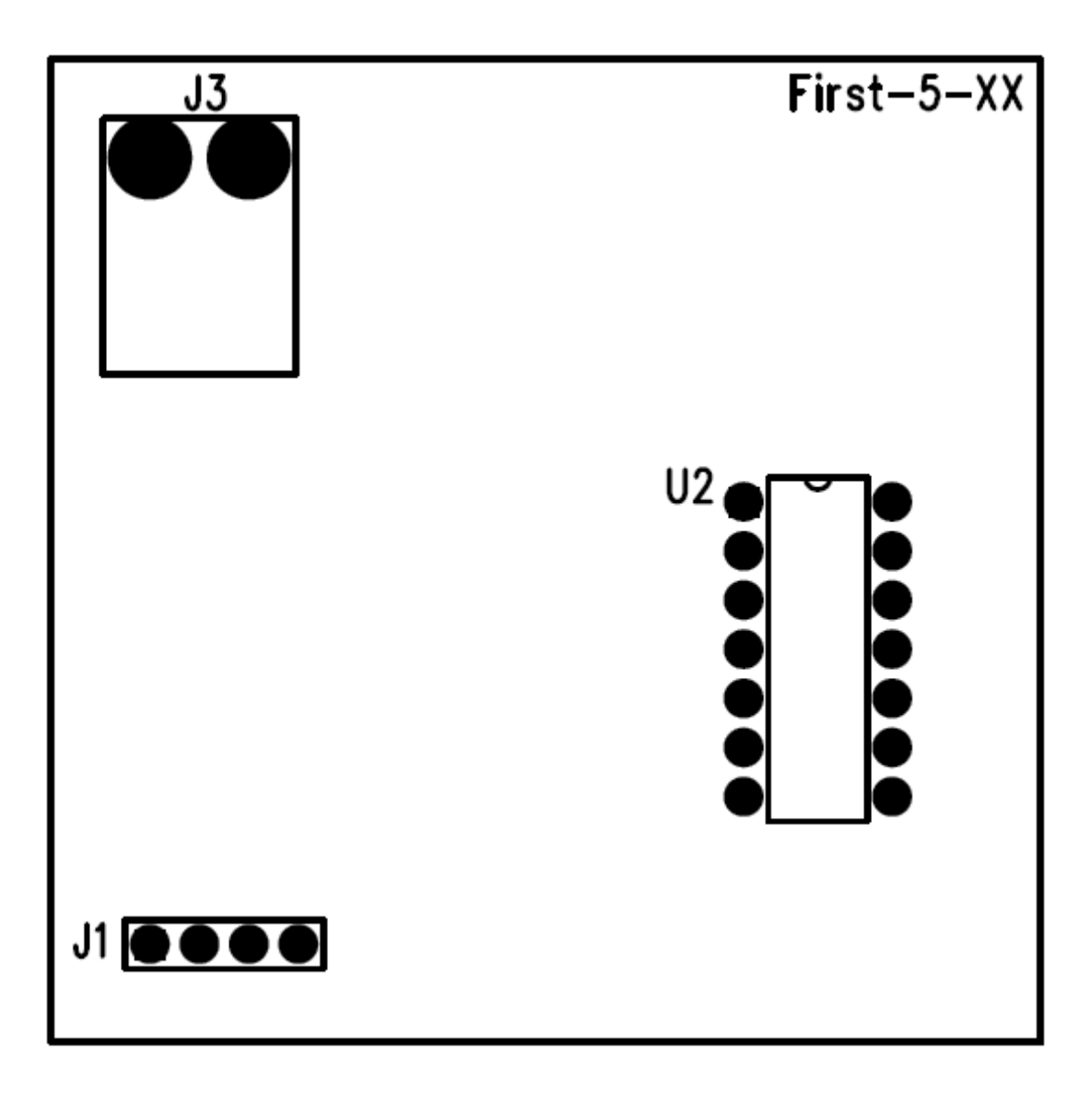

■試題六:檔名 First-6-XX (XX 代表工作崗位號碼)

#### 一、電路圖繪製

(一)電路圖

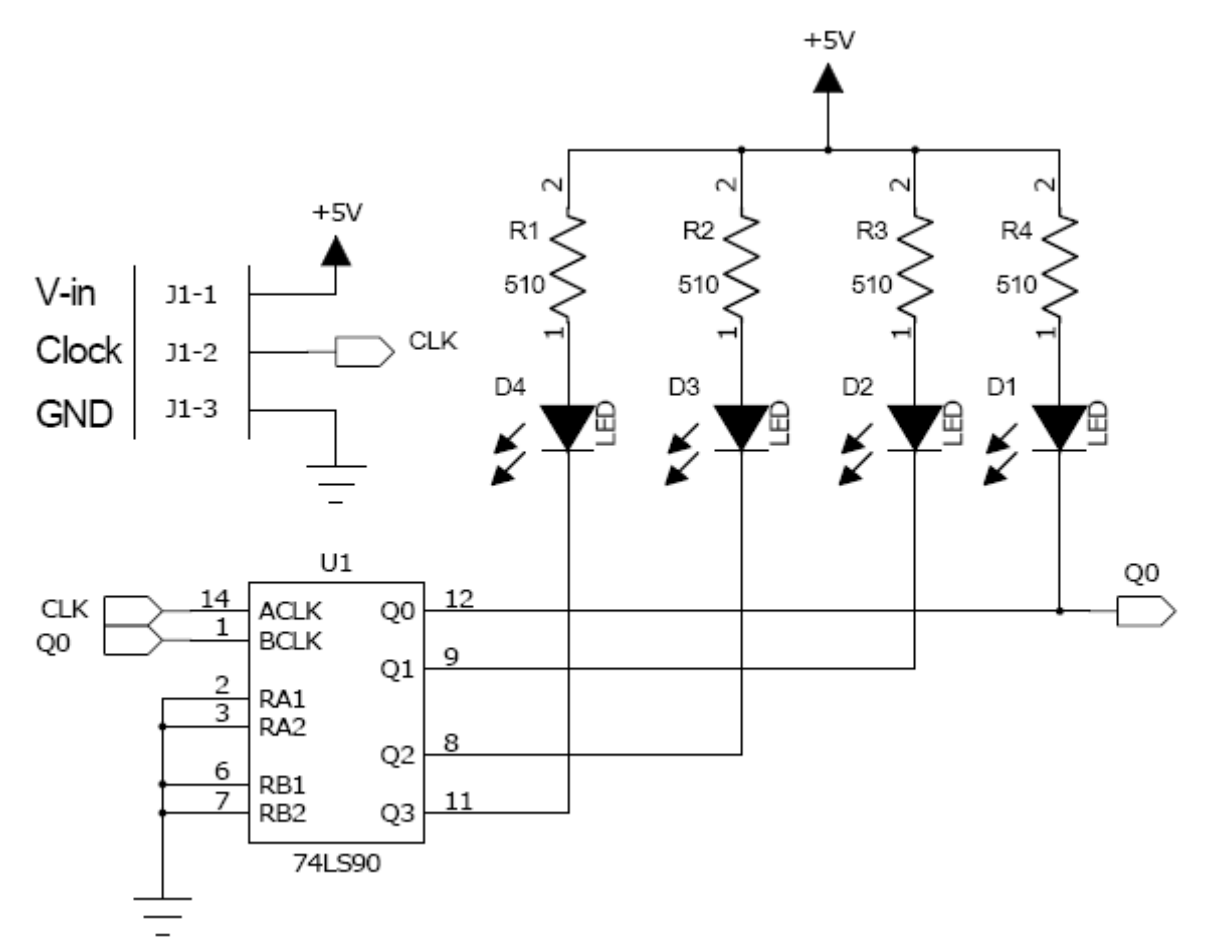

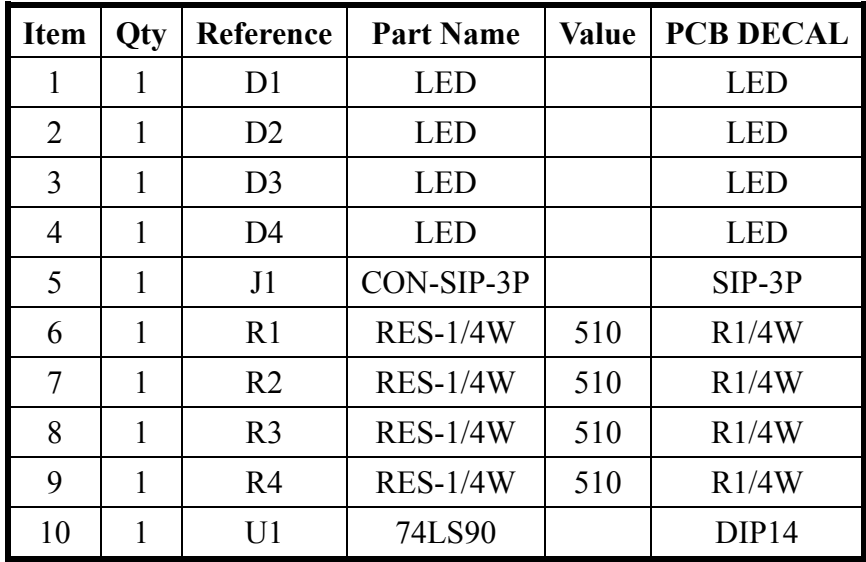

請依照下圖將指定的零件腳座擺放在固定的位置上,其它未指定的零件,則由應試者自 行安排在電路板框的內部;本試題所指定零件的擺放座標如下所示。J1(200,200)、  $D1(400,1700) \cdot D2(800,1700) \cdot D3(1300,1700) \cdot D4(1700,1700) \cdot$ 

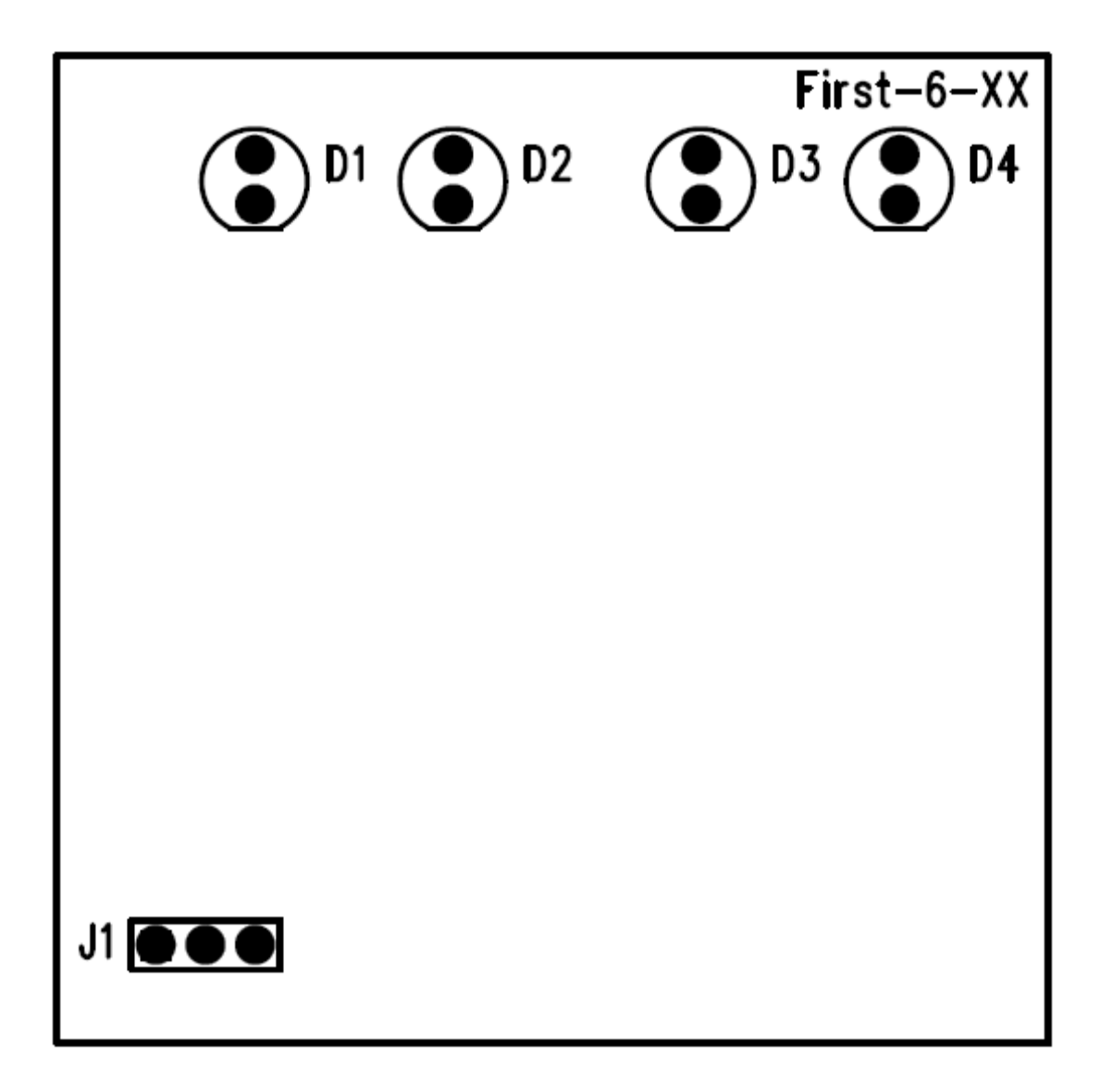

■試題七:檔名 First-7-XX (XX 代表工作崗位號碼)

#### 一、電路圖繪製

(一)電路圖

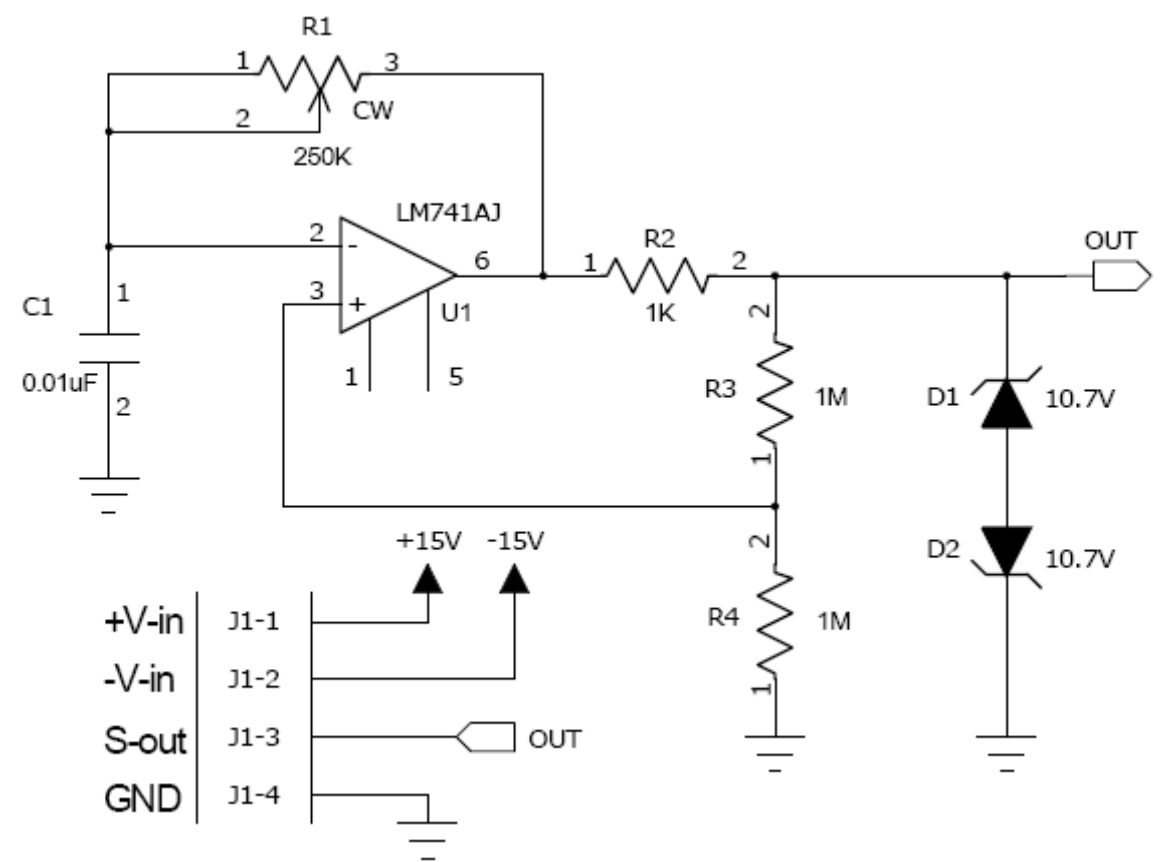

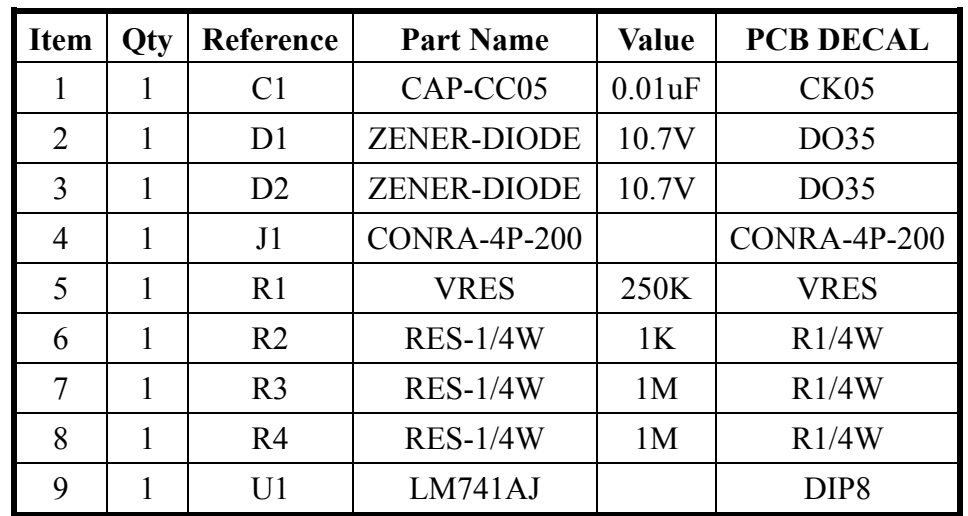

請依照下圖將指定的零件腳座擺放在固定的位置上,其它未指定的零件,則由應試者自 行安排在電路板框的內部;本試題所指定零件的擺放座標如下所示。J1(800,200)、  $R1(300,1700) \cdot U1(900,1000)$ 

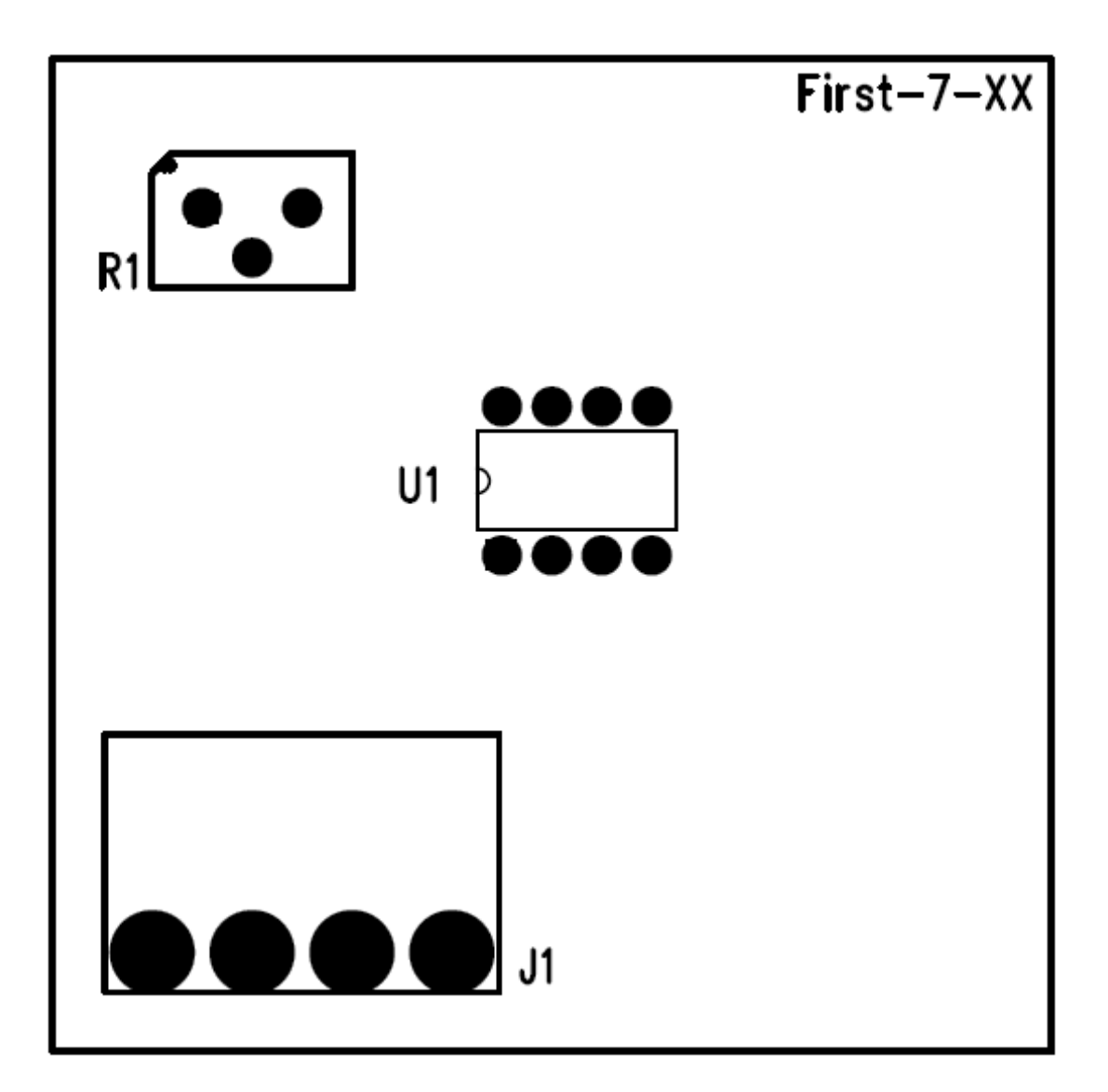

■試題八:檔名 First-8-XX (XX 代表工作崗位號碼)

#### 一、電路圖繪製

(一)電路圖

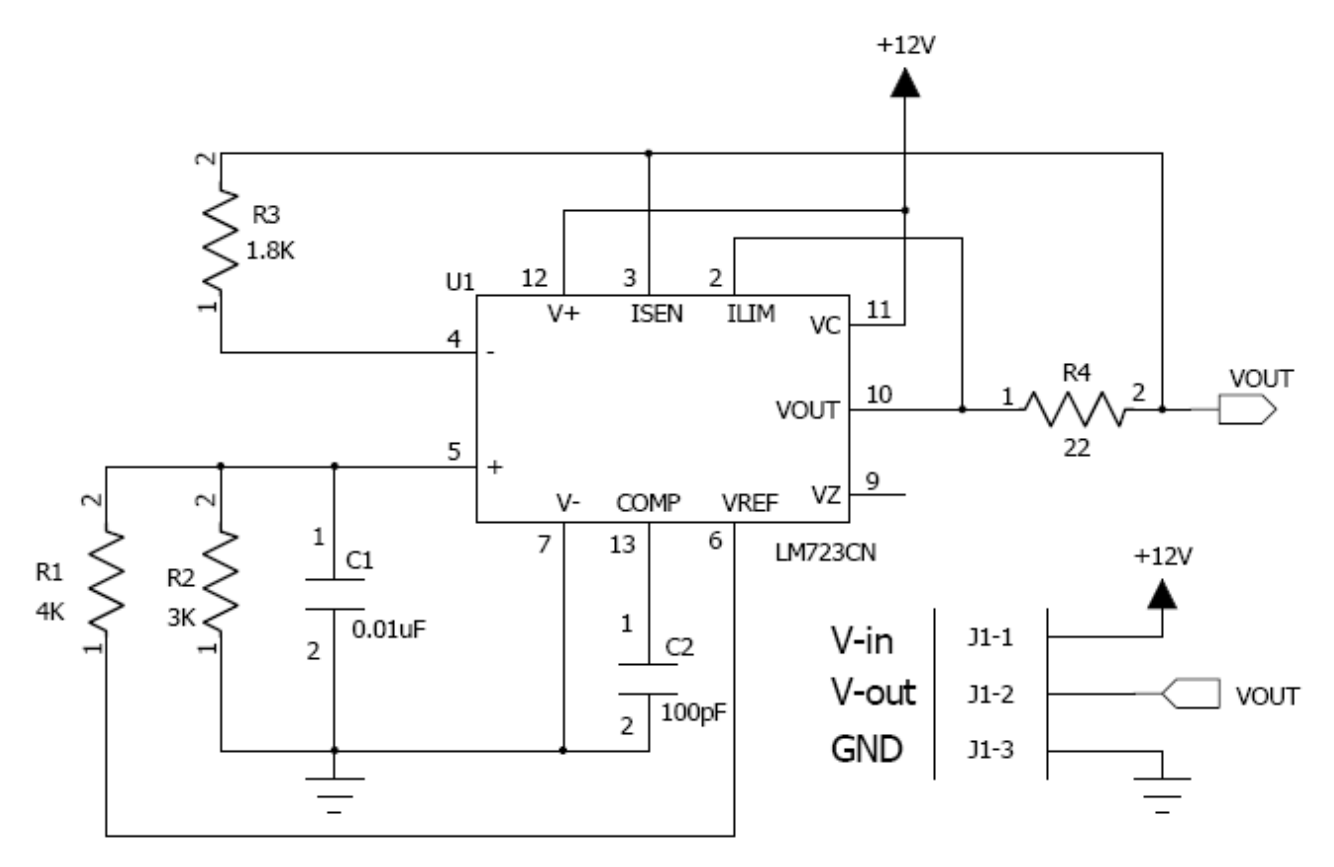

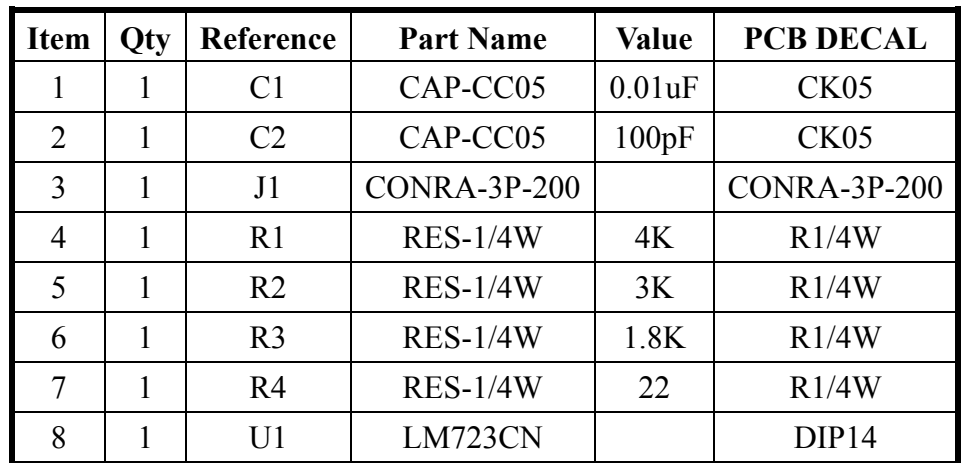

請依照下圖將指定的零件腳座擺放在固定的位置上,其它未指定的零件,則由應試者自 行安排在電路板框的內部;本試題所指定零件的擺放座標如下所示。J1(200,1800)、  $U1(600,600)$ 

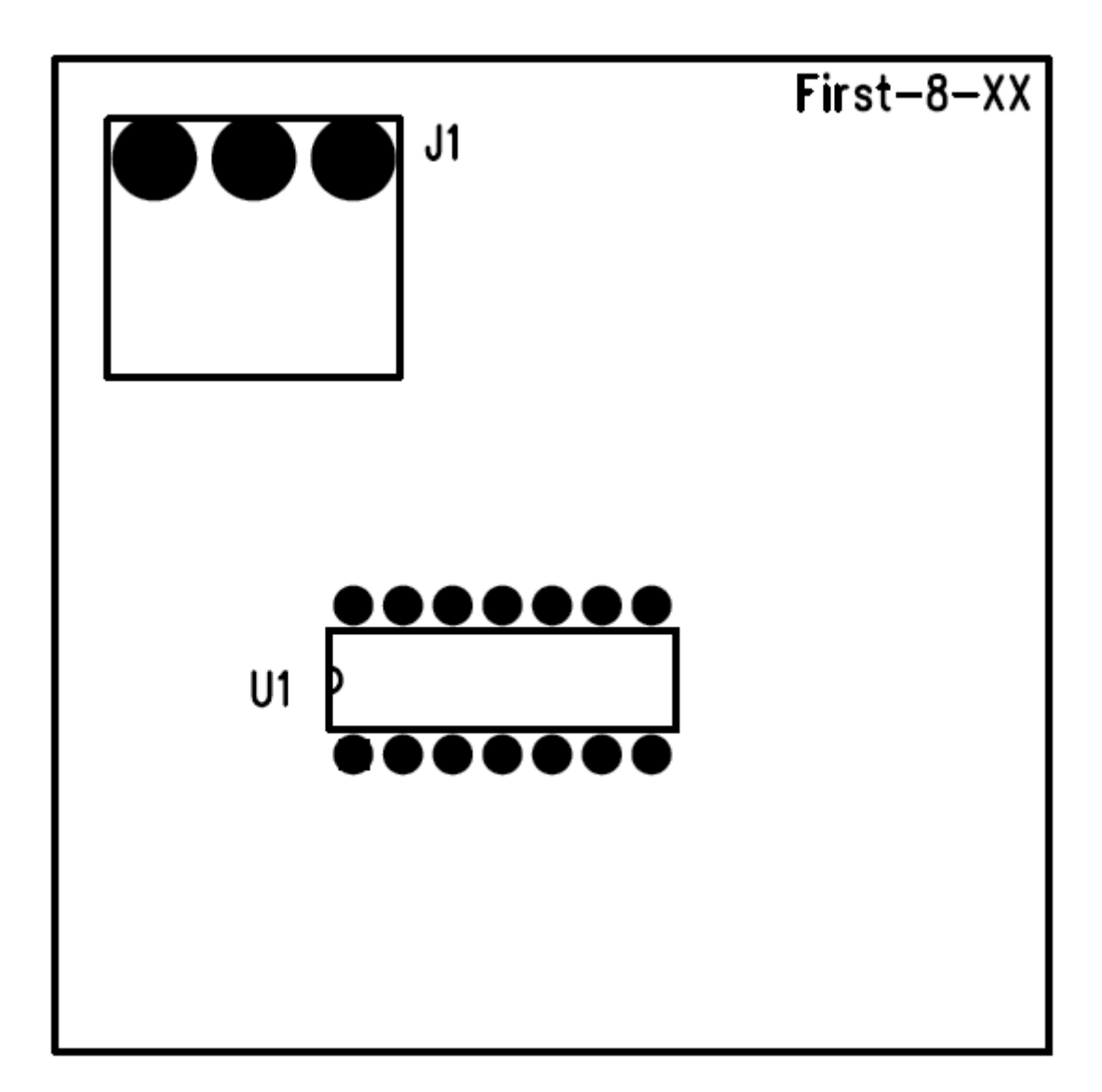

#### 第二階段測試

本階段測試共有四個試題,應試者依照工作崗位號碼區分為奇數組與偶數組,在監評人 員的引導之下,由二組的各自代表人員藉由抽籤方式決定本階段的試題;每個試題都必須依 序完成電路圖繪製與電路板佈線等二項工作。考生必須在 Mentor Graphics PADS 9.X 版的軟 體環境之下,先新增考場在隨身碟裡所提供的零件庫檔案,再利用 Logic 或 DxDesigner 完成 電路圖的繪製,最後使用 Layout 完成電路板的設計,並依照各試題的作業要求完成設計工作。

#### 一、電路圖繪製作業要求

- (一)請依據各試題的零件表並參考電路圖,在 PADS Logic 或 DxDesigner 軟體環境之下,使 用 B 大小的圖紙,並挑選 Size B 的圖框完成雷路圖的繪製工作。
- (二)應試者所繪製電路上各零件的序號、名稱、數值、符號以及包裝,必須與題本所提供的 範例電路圖相同。
- (三)請應試者自行將考場隨身碟中名爲 TEMI-PCB Practician 的資料夾,其中有一個 LIB 子 資料夾,將裡面所提供的 TEMI1 與 TEMI2 二個自創零件庫匯入 PADS 系統。
- (四)應試者所繪製電路上各零件的序號、名稱、數值、符號以及包裝,必須與題本所提供的 範例電路圖相同。
- (五)應試者所繪製電路上所使用的電源、接地或端點連接器等符號,必須與題本所提供的範 例電路相同。
- (六)應試者所繪製電路上所使用的輸出輸入端子必須加上文字標記說明。
- (七)應試者所繪製電路上各零件有關的屬性文字,在擺放時以靠近該零件但不歪斜重疊為原 則。
- (八)應試者所繪製電路之圖框上標題欄的內容,請依照下列規定的格式與資料來填寫;若以 試題一為例,實際所完成之圖框內容如下所示。

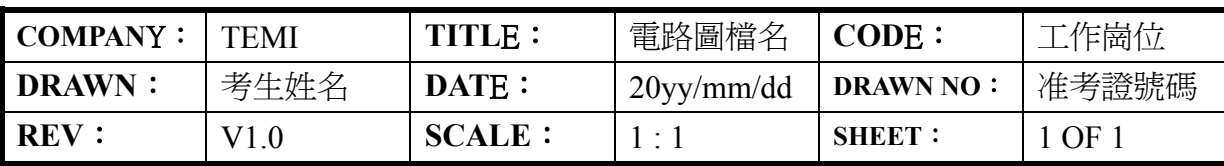

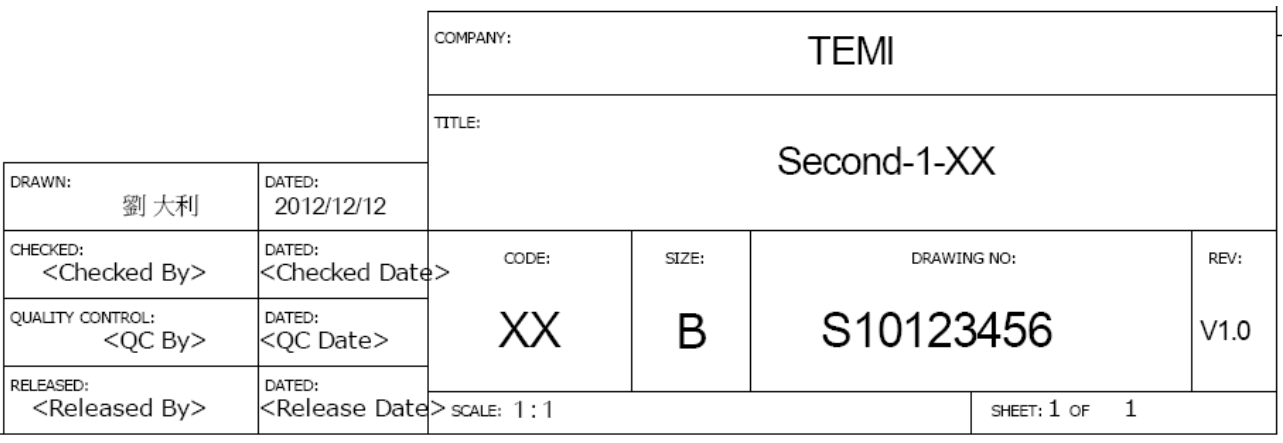

- (九)應試者在進行電路圖繪製測試時,對於文件輸出的有關規定請依照下列說明來作業;
	- 1.完成電路圖繪製工作之後,請以"TEMI-XX"作為圖表名稱(Sheet Name), 其中 XX 代表 考生的工作崗位號碼;並以 Second-N-XX 作為電路圖檔案(File Name)的主檔名,而 N 所 代表的是試題號碼,把這個電路圖檔案儲存放在 Second 資料夾裡面。
	- 2.請依序輸出該電路的 PDF 檔、BOM 檔以及 netlist 檔,並以 Second-N-XX 作為檔案的主 檔名,將檔案儲存在 Second 資料夾裡面;當製作 PDF 檔時,請依照下列畫面來進行格 式與內容的設定;此外,在輸出 BOM 檔時,請依照試題零件表的樣式來設定輸出資料 的格式與內容。
	- 3.最後,考生必須同電路板佈線的作業完成時一併列印 PDF 檔案;檔案一旦送出列印時, 即視為本階段正式繳卷;監評委員會在考生完成二個階段的全部作業或時間結束時才一 併進行評分工作。

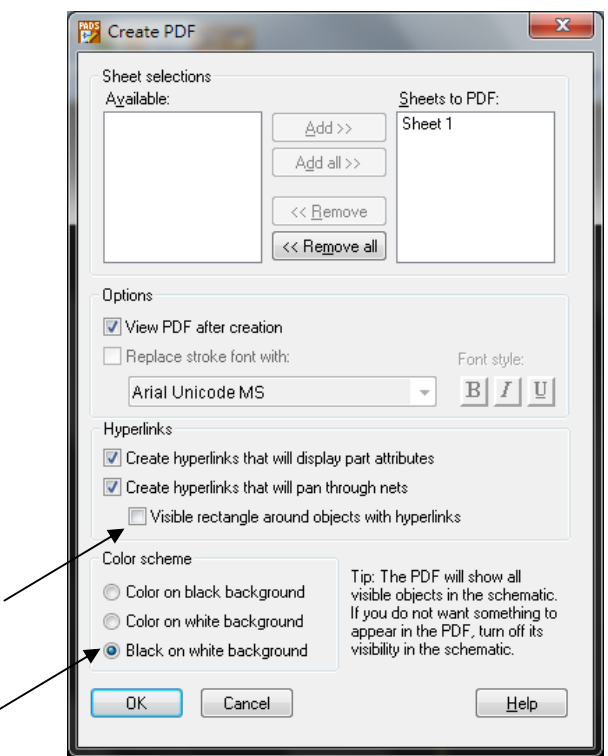

#### 二、電路板佈線作業要求

- (一)請將電路圖的 netlist 檔案匯入 PADS Layout 環境之下,把電路板的外框大小設定為 X: 2800 miles \* Y: 2400miles, 並完成電路板的佈線工作。
- (二)本階段在電路板佈線的工作方式,採取雙層板的走線作業,所有走線可以分別安排在 Top 與 Bottom 二個板層來進行,且全部的零件必須擺放在 Top 板層。
- (三)請將考場所提供的隨身碟裡面名為 TEMI-PCB Practician 資料夾,其中有一個 LIB 子資 料夾裡面所提供的 TEMI1 與 TEMI2 二個自創零件庫匯入 PADS 系統。
- (四)請在電路板的四個角落放置名為 SCREW 零件包裝的螺絲孔,各螺絲孔放置的座標如下 所示。X1(100,2300)、X2(2700,2300)、X3(100,100)、X4(2700,100)。

(五)請將電路圖上所有電源(VCC、VEE、V-in、+5V、+12V、+15V、-15V 等)與接地(GND)

的網絡走線(NET)寬度設定為 20miles,其它網絡走線的寬度則設定為 8miles。

- (六)應試者進行電路板佈線時,電路板上所有物件的安全間距與佈線等規則,直接套用系統 所預設的狀態來進行作業即可。
- (七)應試者進行電路板佈線時,可以使用 Via 導孔在 Top 與 Bottom 二個板層之間,來協助 完成佈線的工作。
- (八)應試者進行電路板佈線時,請在電路板的 Top 板層之右上方空白處,以文字方式輸出這 個試題的電路圖檔案名稱(Second-N-XX)。
- (九)進行本階段之電路板佈線時,若有任何一條走線需要轉彎時,必須避免產生直角轉彎的 佈線方式;佈線時也不能夠使用不規則曲線。
- (十)應試者在進行電路板佈線時,對於文件輸出的有關規定請依照下列說明來作業;
	- 1.完成電路板佈線工作之後,請以 PCB-N-XX 作為電路板檔案(File Name)的主檔名,其中 XX 代表考生的工作崗位號碼,而 N 所代表的是試題號碼,把這個電路設計的檔案存放 在 Second 資料夾裡面。
	- 2.完成電路板佈線工作之後,請依序輸出 PDF 檔以及 ASC 檔,並以 PCB-N-XX 作為檔案 的主檔名,將檔案儲存在 Second 資料夾裡面;當輸出 PDF 檔時,請依照下列畫面來進 行格式與內容的設定,把輸出文件設定成黑白模式,在混合層(Composite)所要顯示的資 訊項目裡,將零件名稱(Part Type)去除,最後把 Assembly Top 與 Assembly Bottom 二層 刪除,僅列印三張。

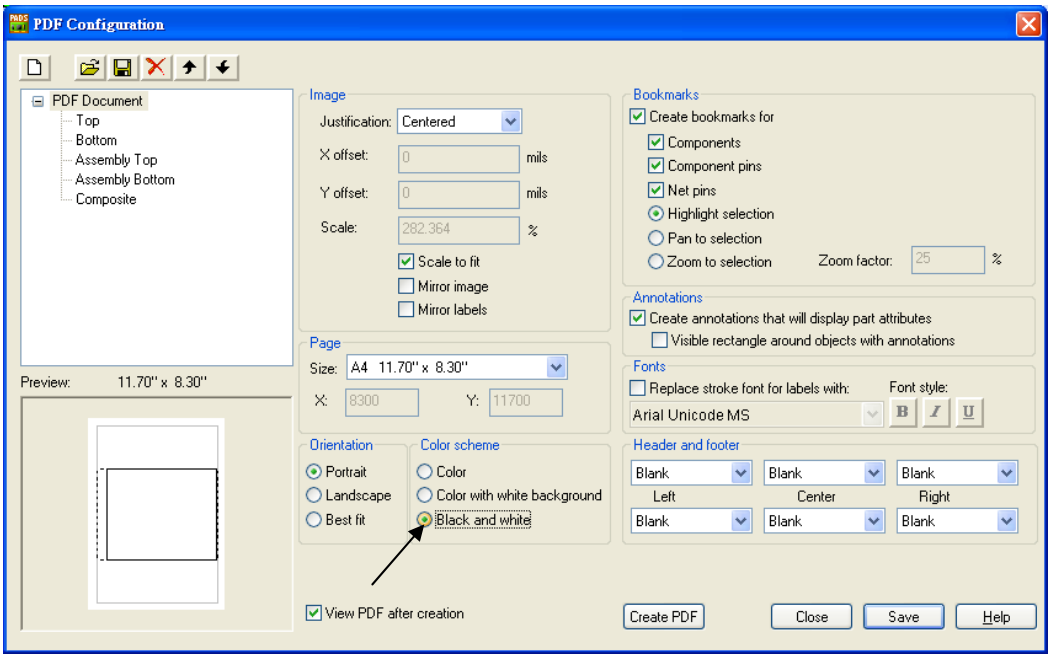

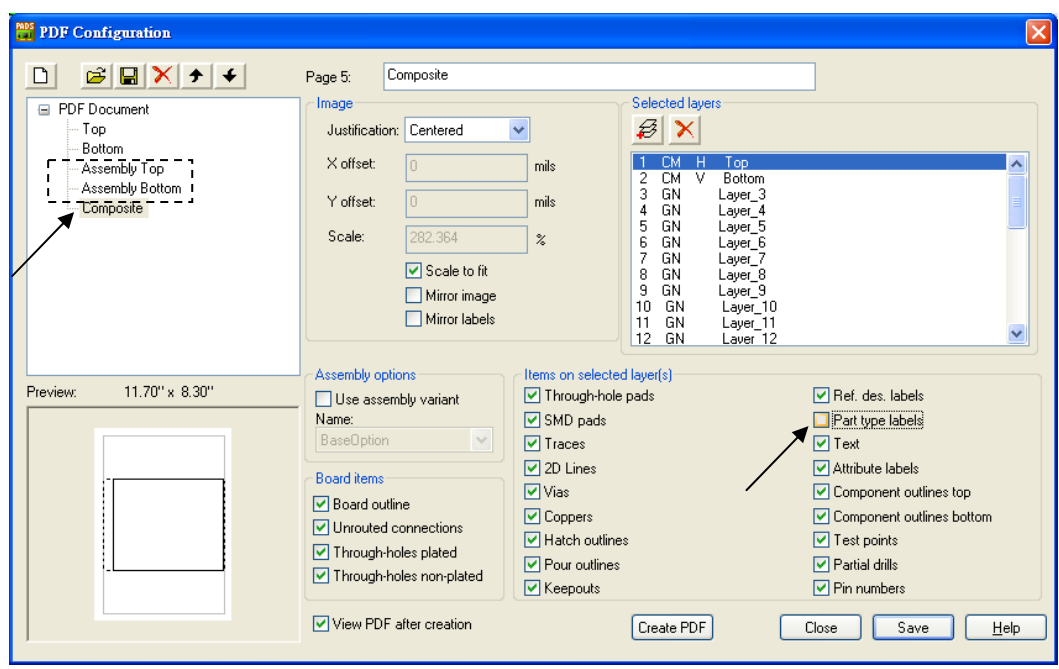

3.最後,考生必須將 PDF 檔的內容藉由區域網路傳送到考場所設置的雷射印表機輸出;應 試者必須連同電路圖繪製的作業完成時一併列印所有的 PDF 檔案(合計共四頁);檔案一 旦送出列印時,即視為本階段正式完成且繳卷;監評委員會在考生完成二個階段的全部 作業或時間結束時才一併進行評分工作,進行評分時請考生將二個階段所產生的 BOM 檔,預先開啟在記事本或 WordPad 環境之下,以便監評委員進行檢查與比對。

# ■試題一:檔名 Second-1-XX (XX 代表工作崗位號碼)

#### 一、電路圖繪製

(一)電路圖

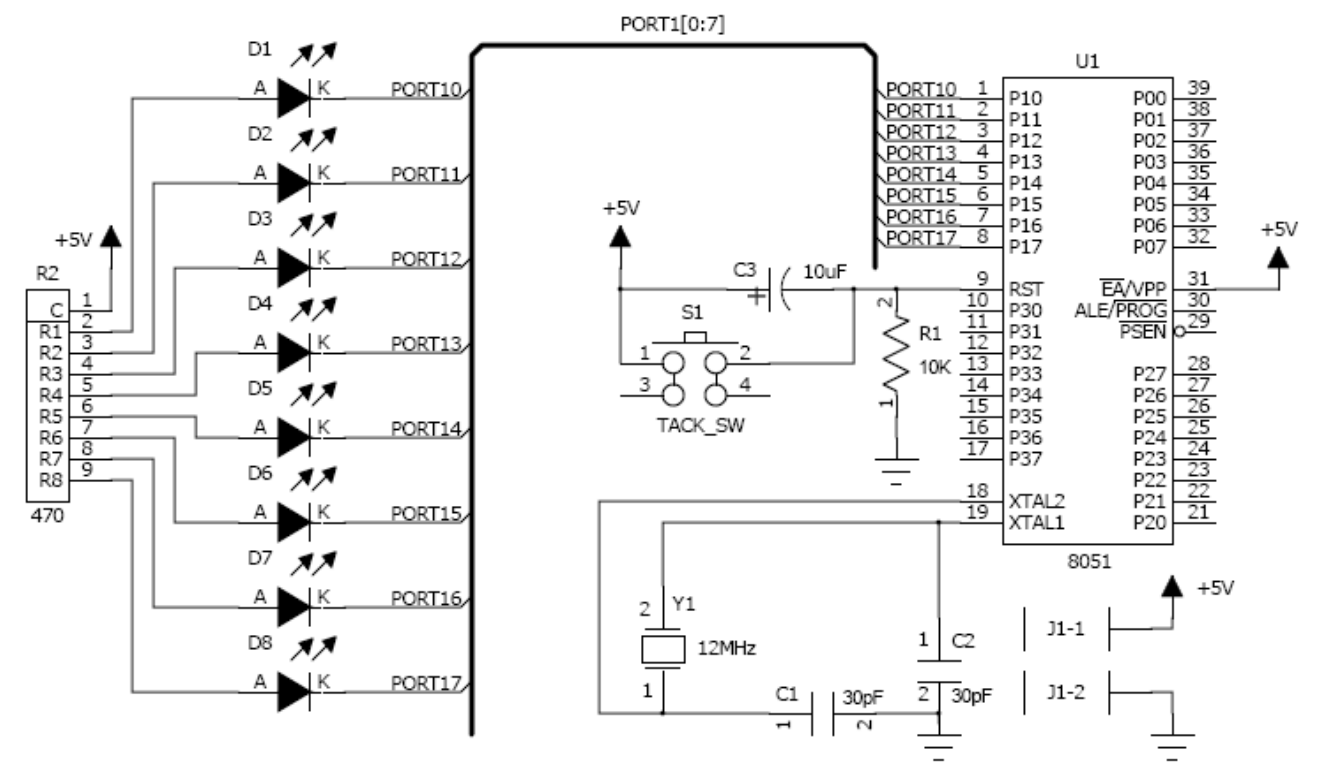

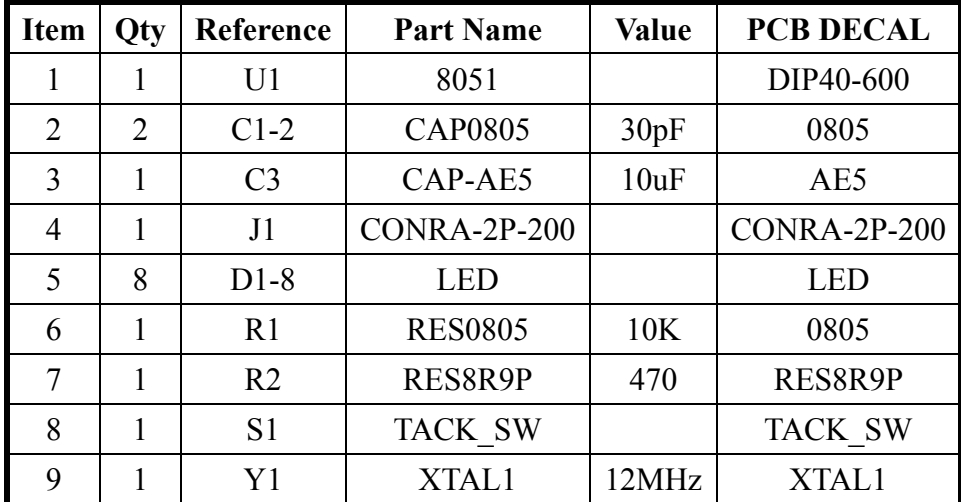

- 1.請在電路板的四個角落放置名為 SCREW 零件包裝的螺絲孔,各螺絲孔放置的座標如下 所示。X1(100,2300)、X2(2700,2300)、X3(100,100)、X4(2700,100)。
- 2.請依照下圖將指定的零件腳座擺放在固定的位置上,其它未指定的零件,則由應試者自 行安排在電路板框的內部;本試題所指定零件的擺放座標如下所示。J1(300,600)、  $U1(500,1500) \cdot R2(1200,300)$

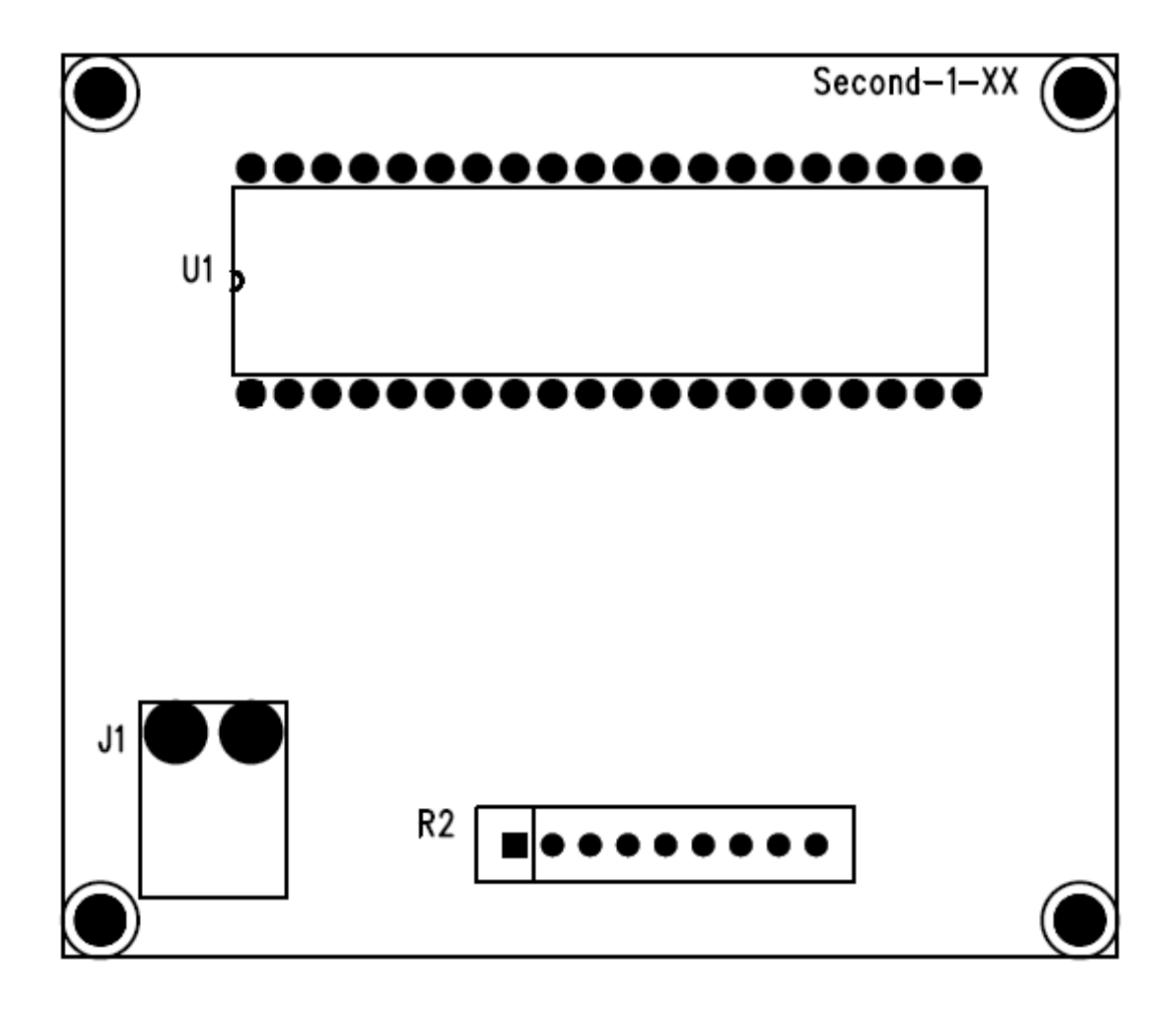

# ■試題二:檔名 Second-2-XX (XX 代表工作崗位號碼)

#### 一、電路圖繪製

(一)電路圖

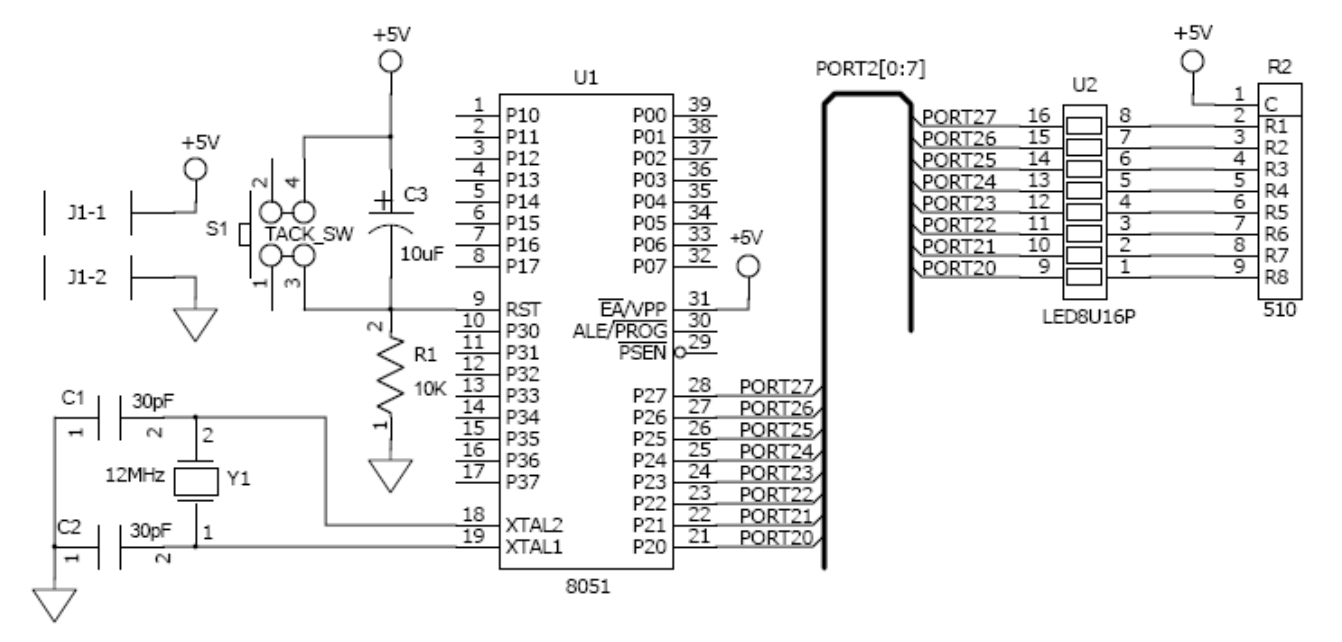

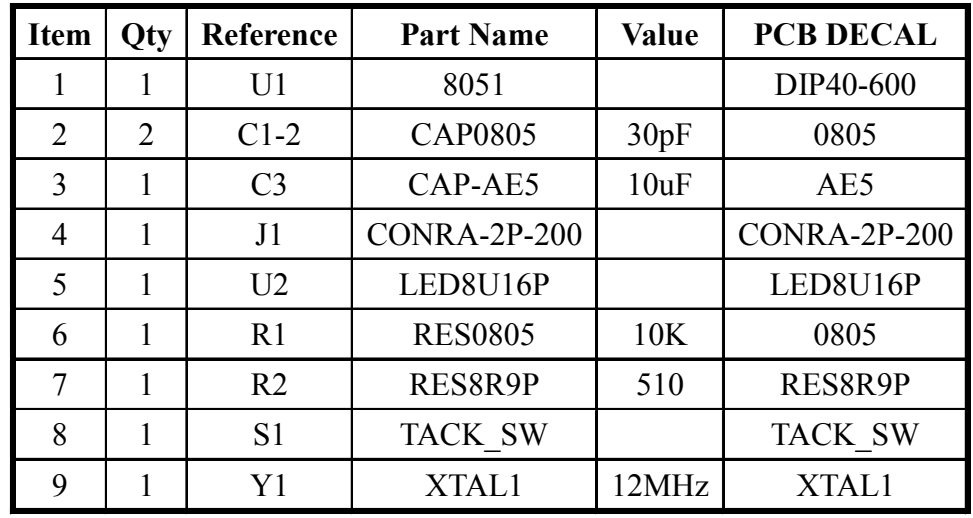

- 1.請在電路板的四個角落放置名為 SCREW 零件包裝的螺絲孔,各螺絲孔放置的座標如下 所示。X1(100,2300)、X2(2700,2300)、X3(100,100)、X4(2700,100)。
- 2.請依照下圖將指定的零件腳座擺放在固定的位置上,其它未指定的零件,則由應試者自 行安排在電路板框的內部;本試題所指定零件的擺放座標如下所示。J1(300,2200)、  $R2(2400,1000) \cdot U1(800,2100) \cdot U2(2000,200)$

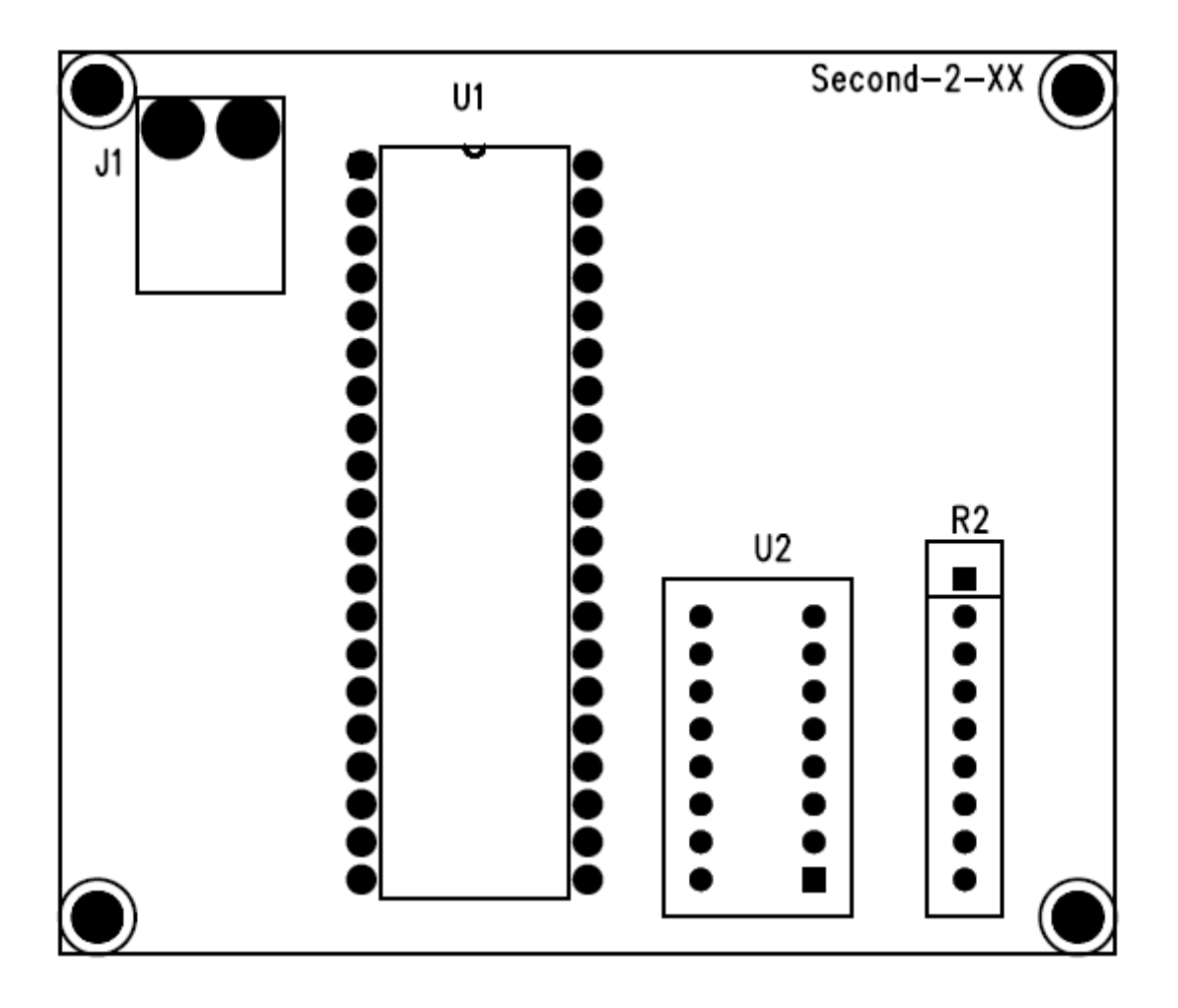

# ■試題三:檔名 Second-3-XX (XX 代表工作崗位號碼)

#### 一、電路圖繪製

(一)電路圖

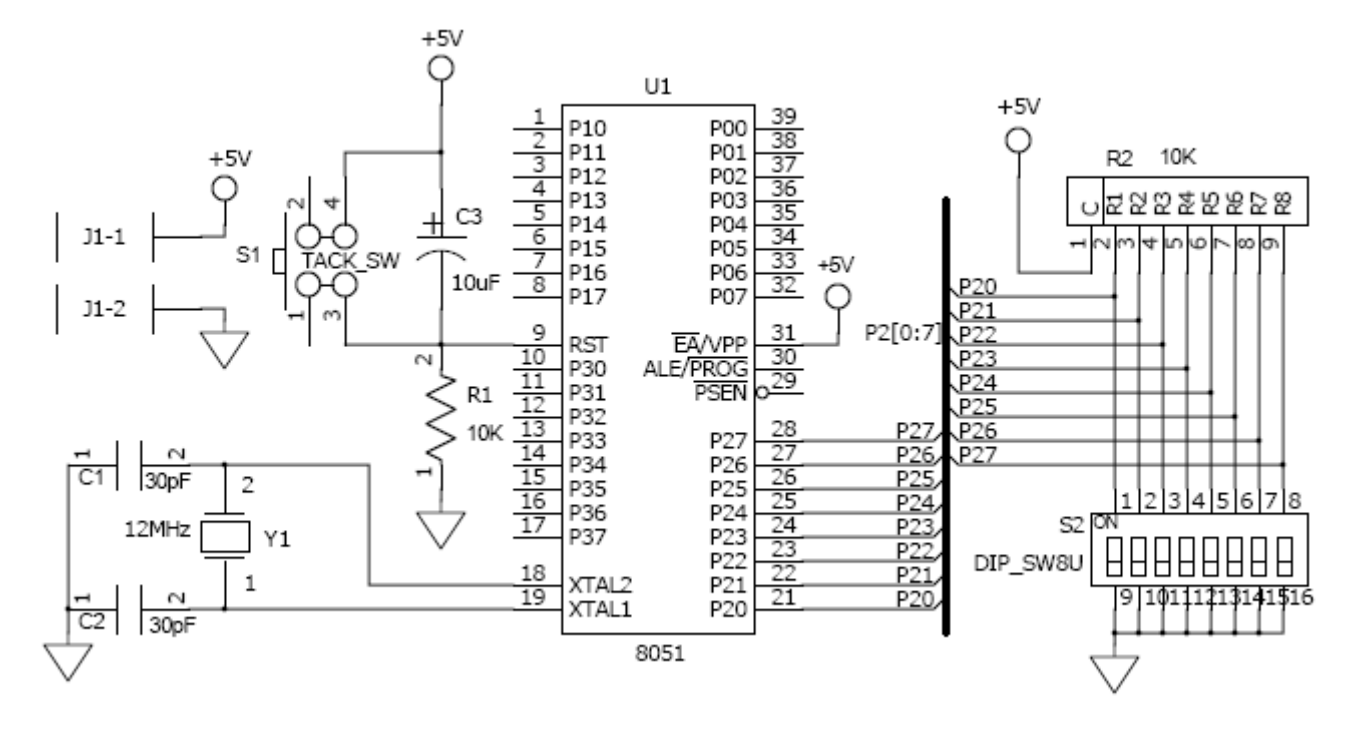

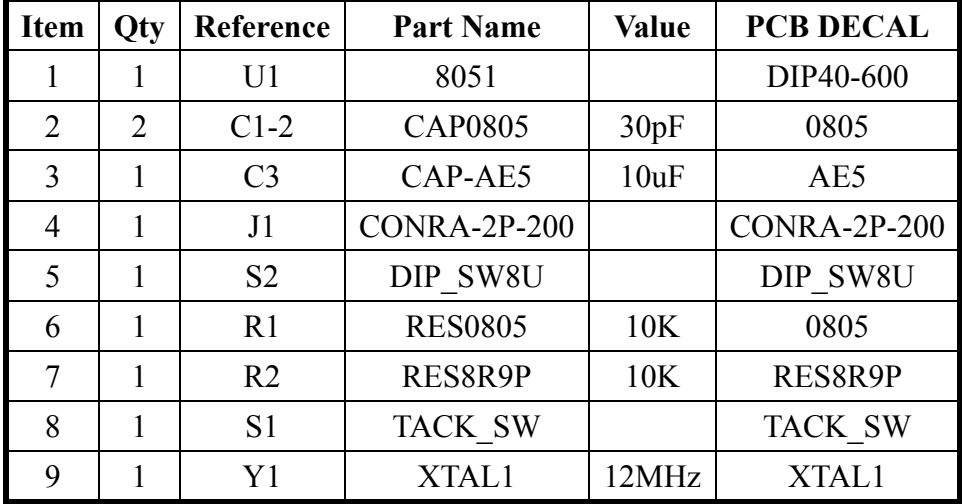

- 1.請在電路板的四個角落放置名為 SCREW 零件包裝的螺絲孔,各螺絲孔放置的座標如下 所示。X1(100,2300)、X2(2700,2300)、X3(100,100)、X4(2700,100)。
- 2.請依照下圖將指定的零件腳座擺放在固定的位置上,其它未指定的零件,則由應試者自 行安排在電路板框的內部;本試題所指定零件的擺放座標如下所示。J1(2600,2000)、  $R2(2500,1000) \cdot S2(2480,600) \cdot U1(700,2200)$

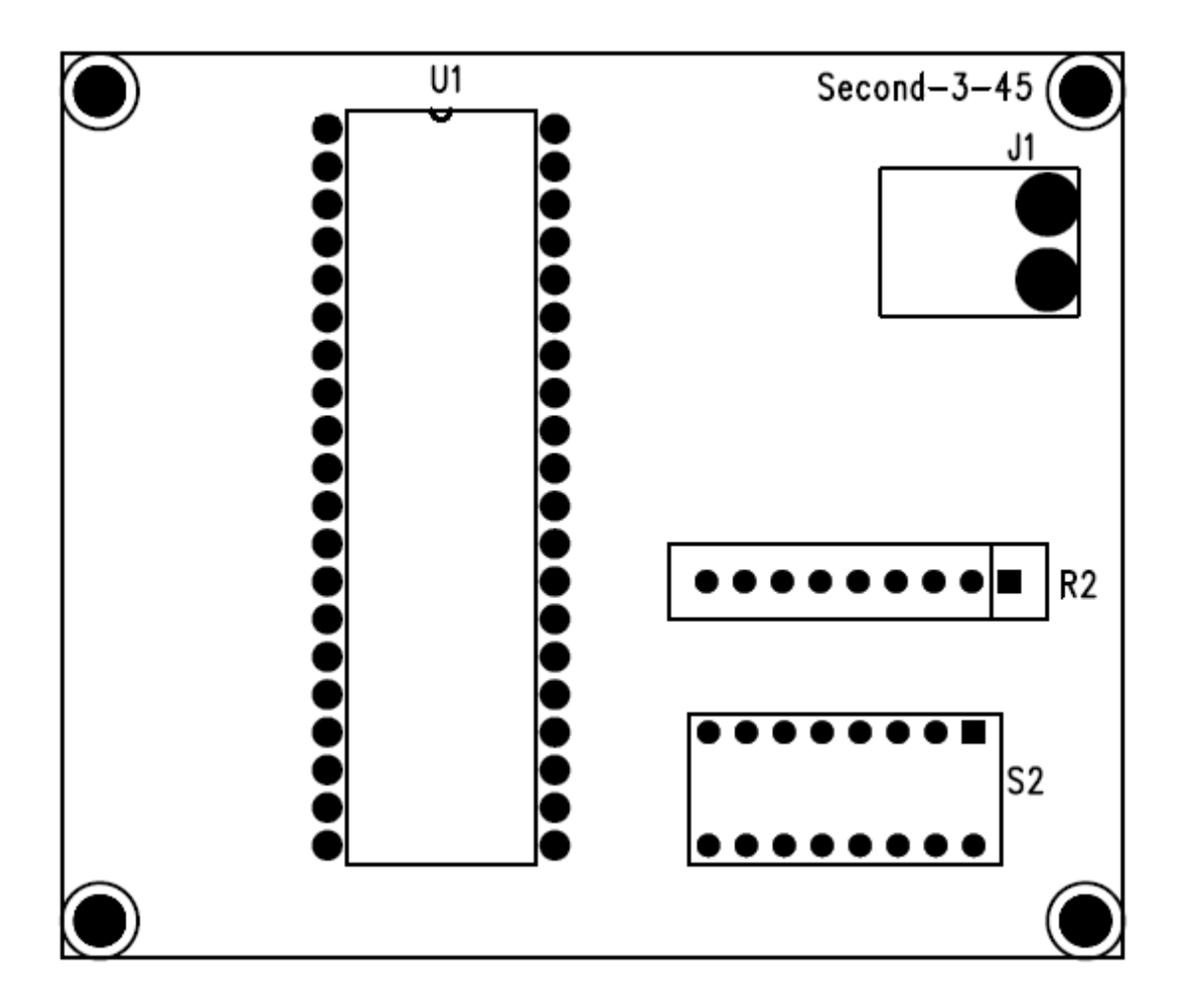

# ■試題四:檔名 Second-4-XX (XX 代表工作崗位號碼)

#### 一、電路圖繪製

(一)電路圖

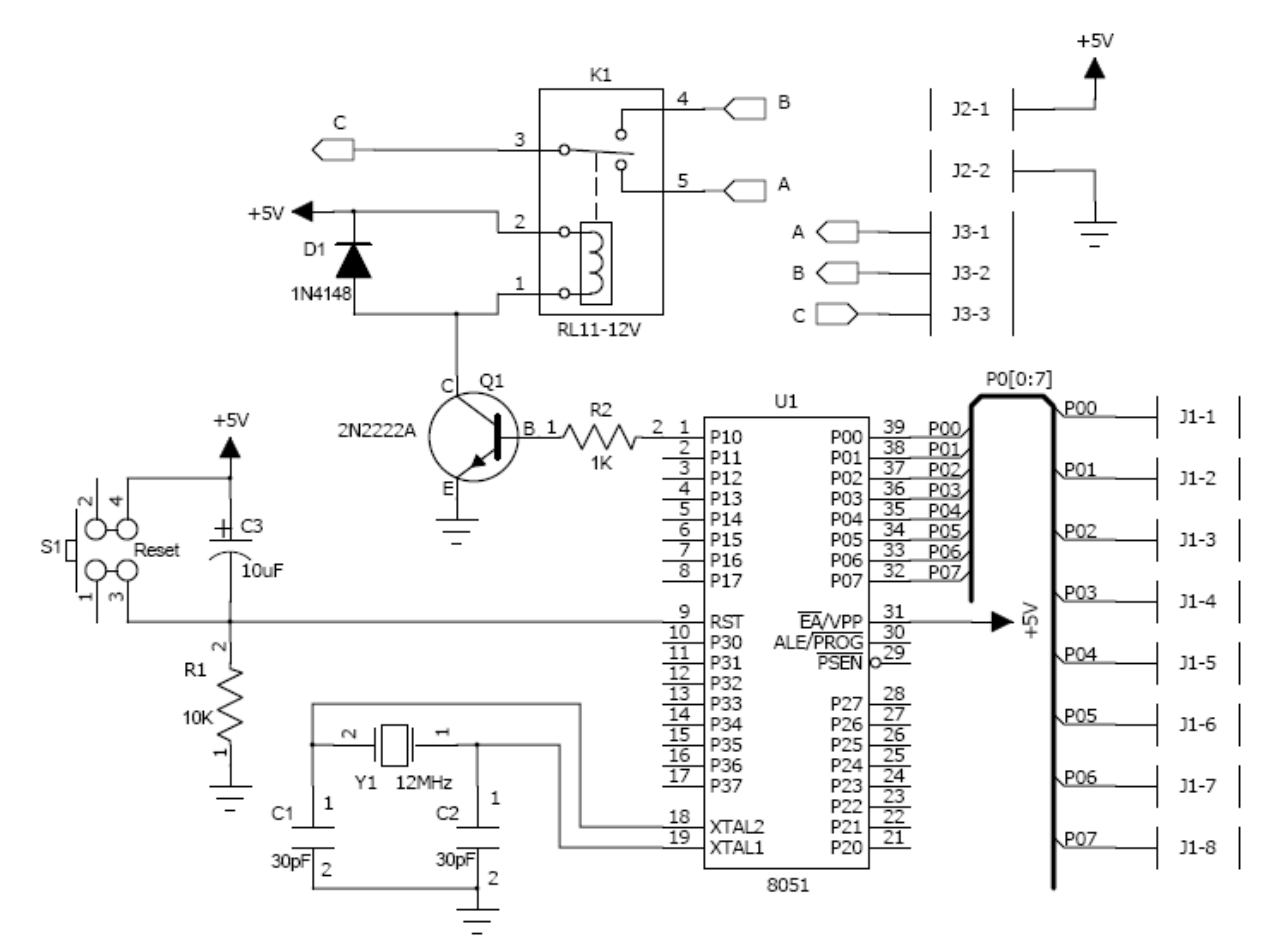

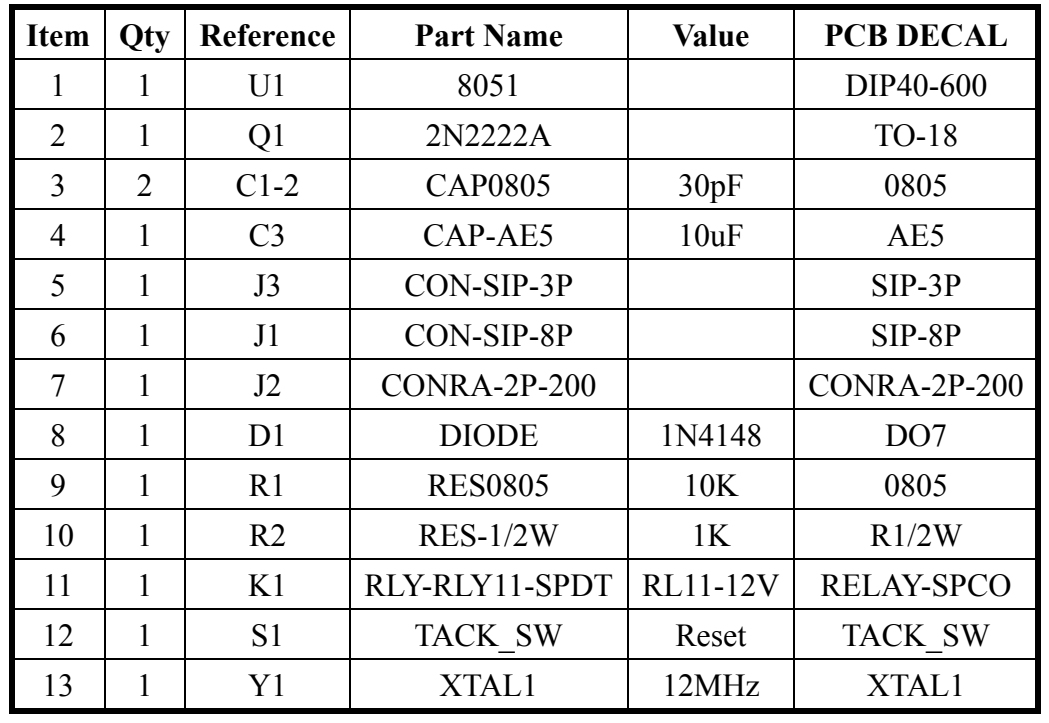

- 1.請在電路板的四個角落放置名為 SCREW 零件包裝的螺絲孔,各螺絲孔放置的座標如下 所示。X1(100,2300)、X2(2700,2300)、X3(100,100)、X4(2700,100)。
- 2.請依照下圖將指定的零件腳座擺放在固定的位置上,其它未指定的零件,則由應試者自 行安排在電路板框的內部;本試題所指定零件的擺放座標如下所示。J1(700,2200)、  $J2(2200,500) \cdot J3(300,200) \cdot U1(600,1400)$

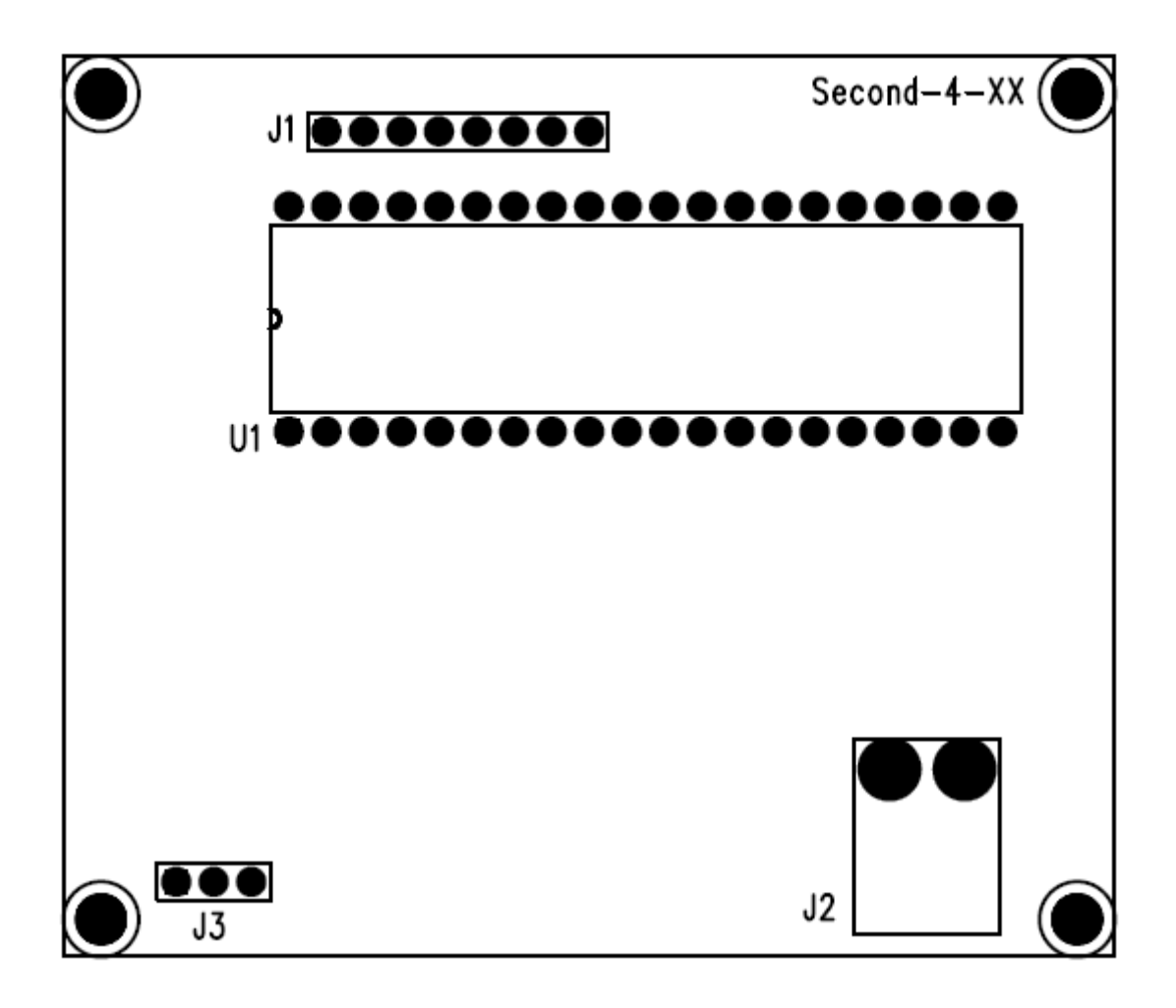

# 柒、 評分標準 (僅供參考、嚴禁畫記)

電路板設計國際能力認證術科測試實用級評分表一 (第一階段評分表)

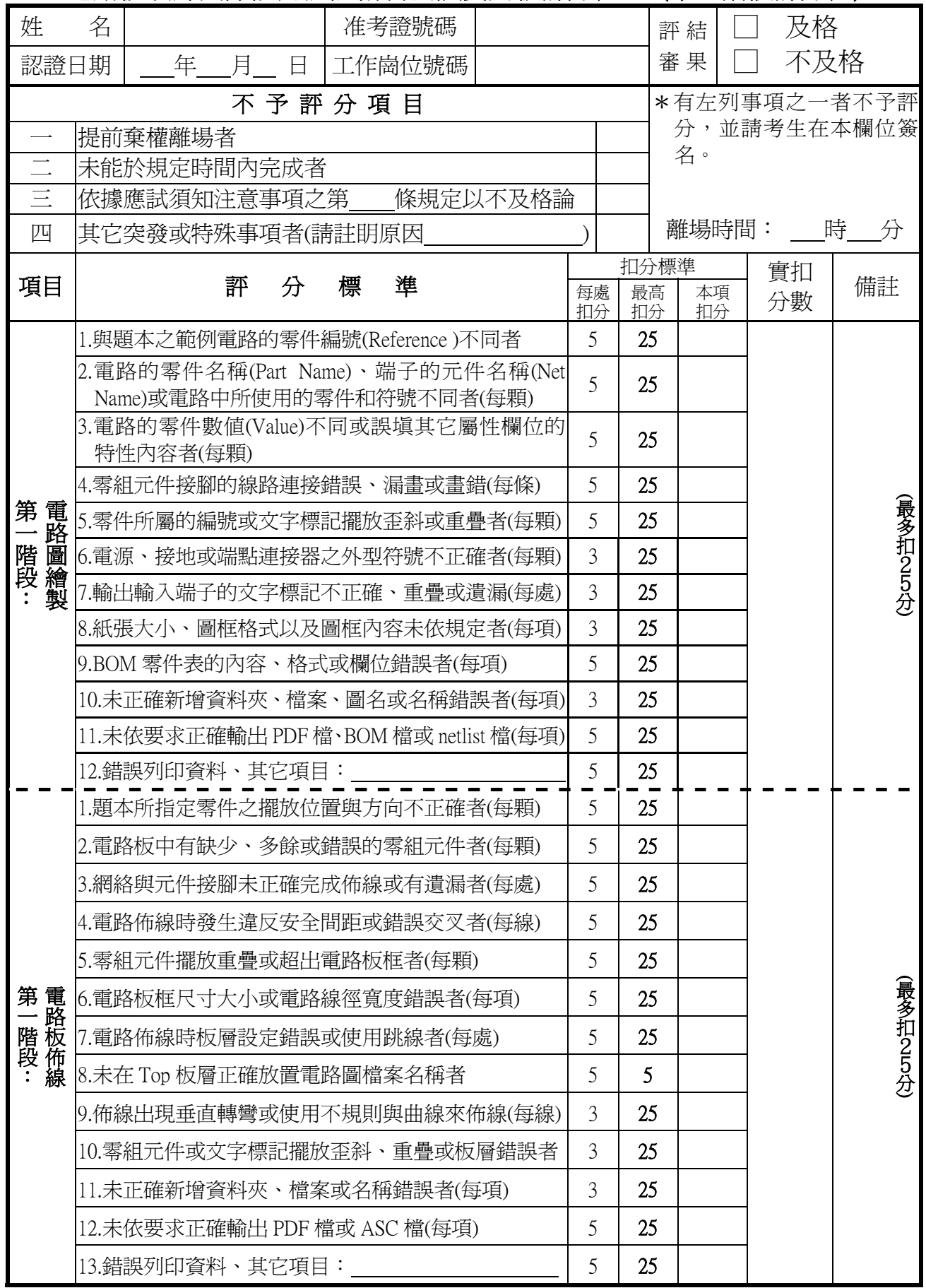

電路板設計國際能力認證術科測試實用級評分表 (第二階段評分表)

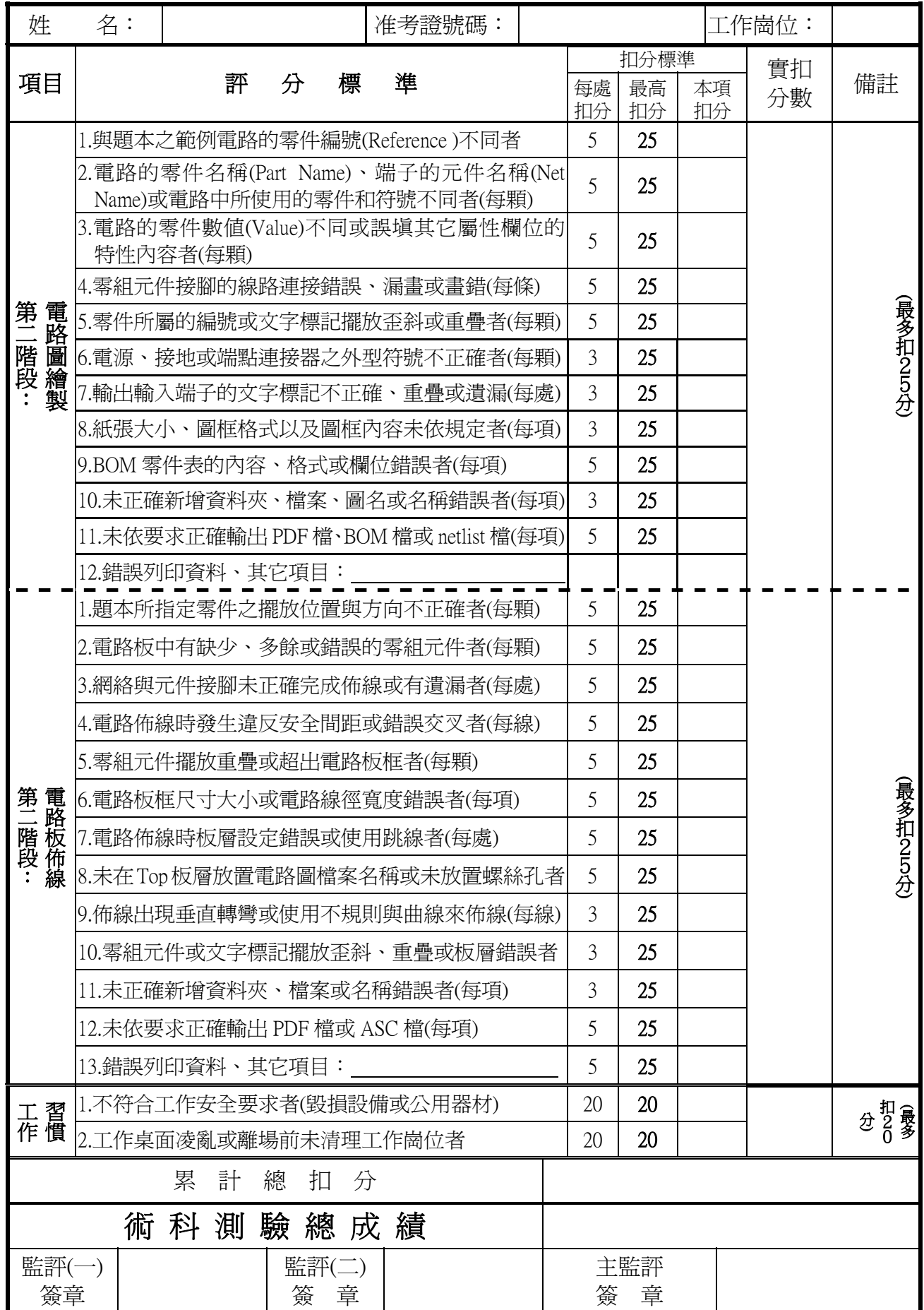

# 捌、 考場配置

電路板設計國際能力認證考場配置圖 (一)

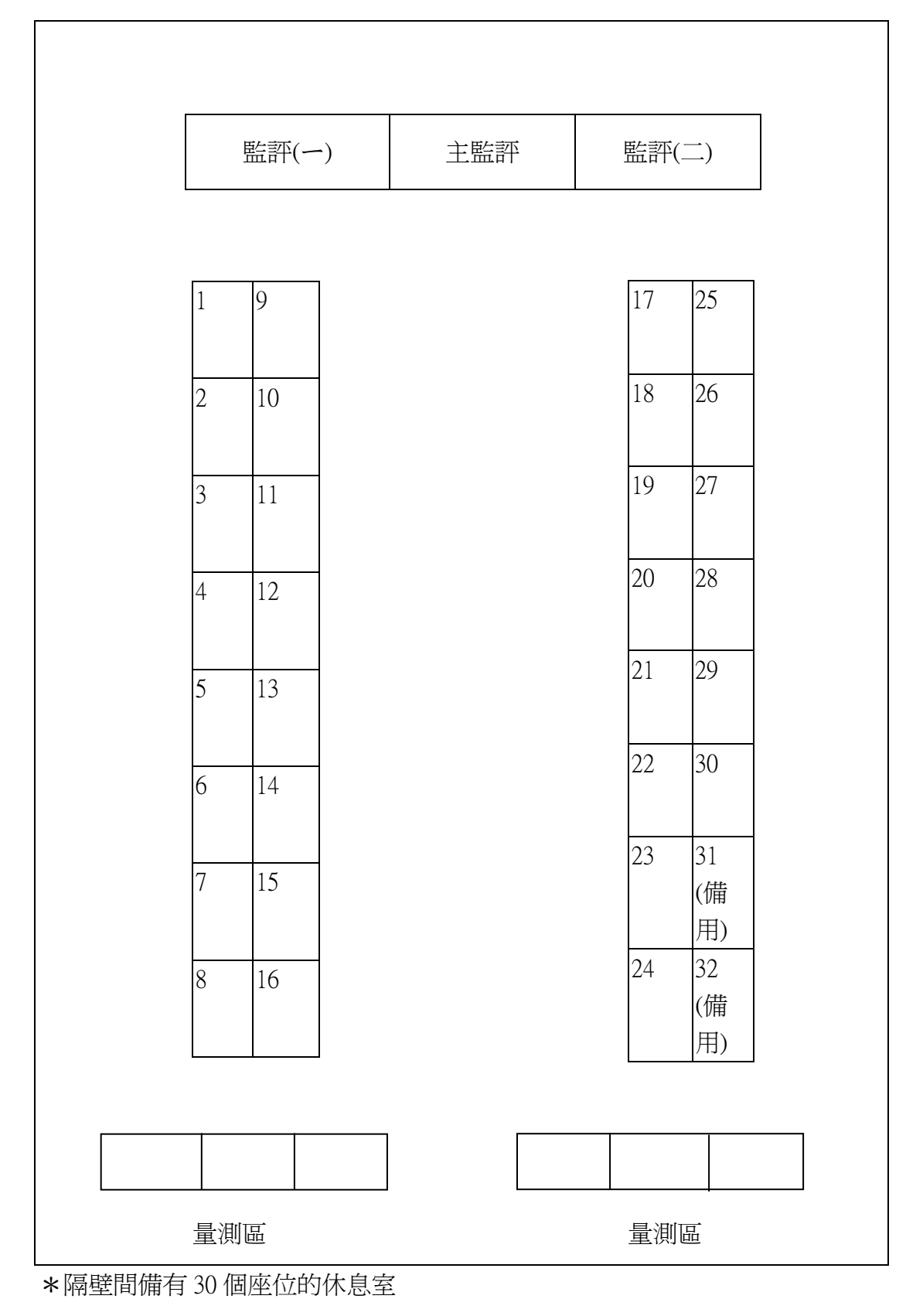

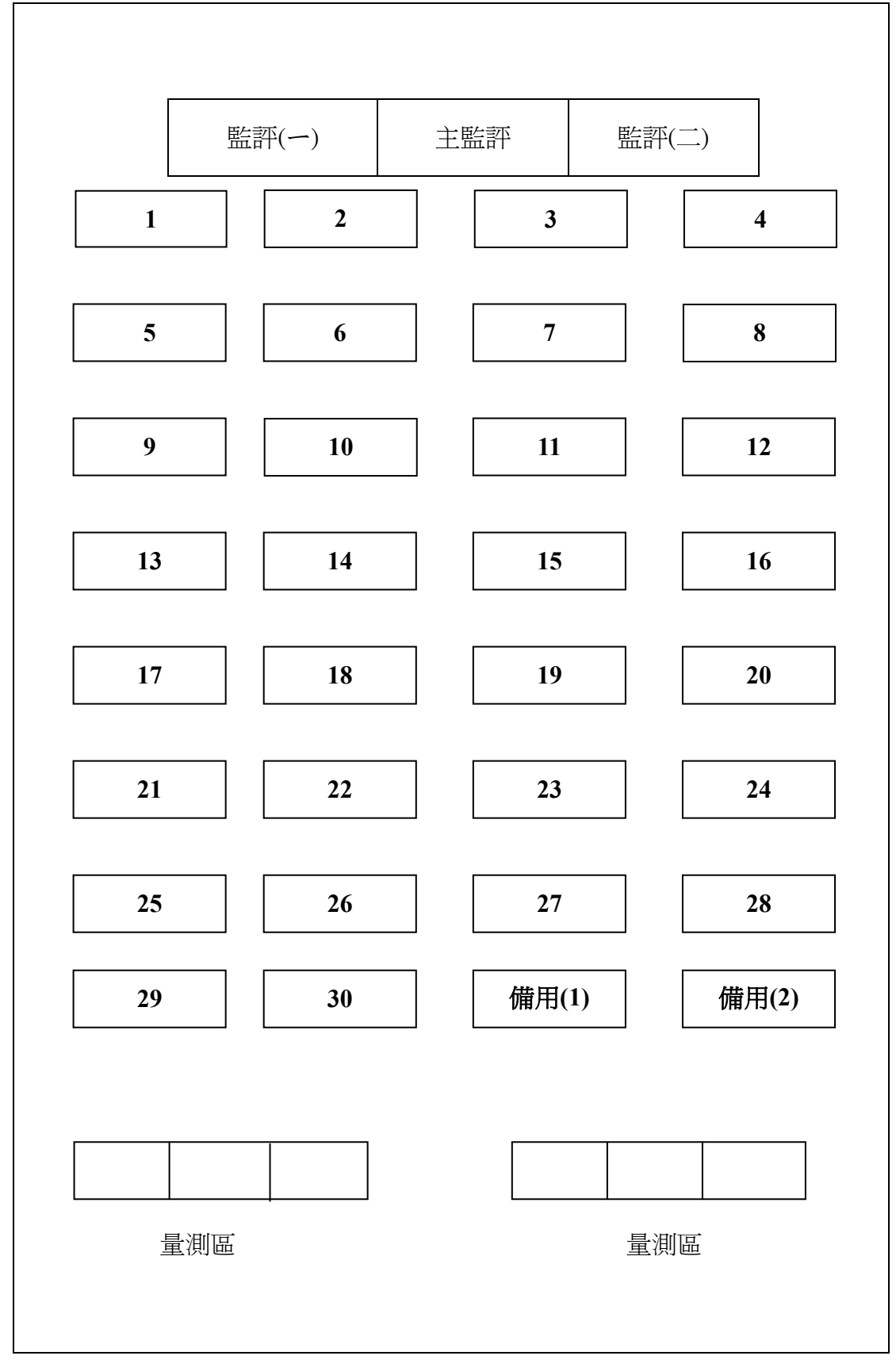

電路板設計國際能力認證考場配置圖**(**二**)**

\*隔壁間備有 30 個座位的休息室